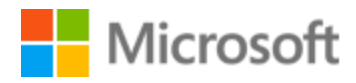

# Korean Localization Style Guide

# Table of Contents

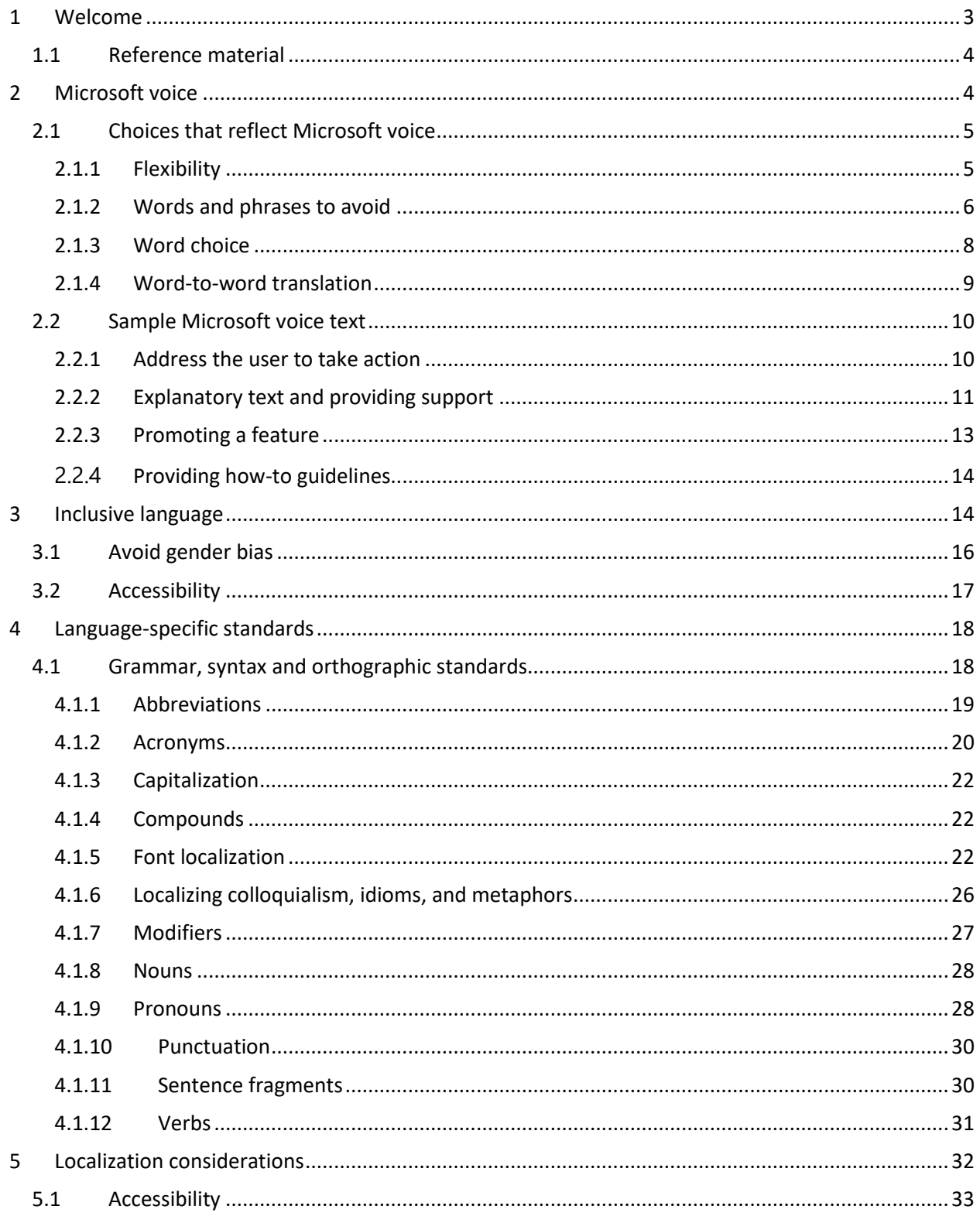

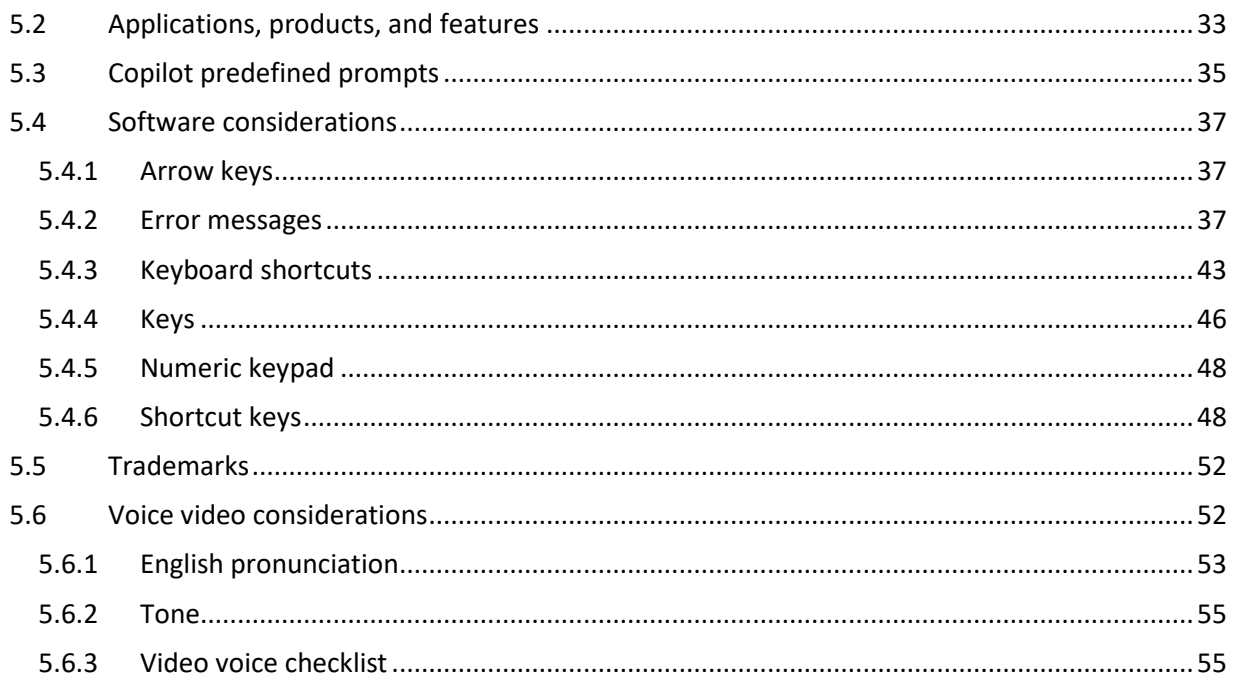

# <span id="page-2-0"></span>1 Welcome

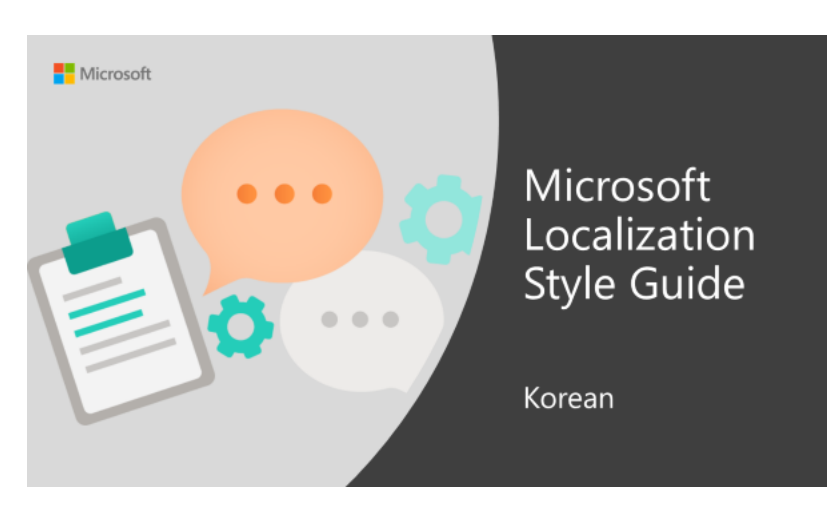

Welcome to the Microsoft Localization Style Guide for Korean. This guide will help you understand how to localize Korean content in a way that best reflects the Microsoft voice.

Before you dive in:

- Make sure you understand the key tenants of the Microsoft voice.
- Familiarize yourself with the recommended style references in Korean.  $\bullet$

## <span id="page-3-0"></span>1.1 Reference material

Unless this style guide or Microsoft Terminology - [Globalization | Microsoft Learn](https://learn.microsoft.com/en-us/globalization/reference/microsoft-terminology) provides alternative instructions, use the orthography, grammar, and terminology in the following publications.

### **Normative references**

Adhere to these normative references. When more than one solution is possible, consult the other topics in this style guide for guidance.

1. [The Standard Dictionary of](http://stdweb2.korean.go.kr/main.jsp) Korean Language (표준국어대사전), published by The National Institute of Korean Language.

### **Informative references**

These sources may provide supplementary and background information.

- 1. [https://docs.microsoft.com/ko-kr/](file:///C:/Users/v-ellig/Downloads/1.https:/docs.microsoft.com/ko-kr/)
- 2. [NAVER Korean Dictionary site](http://krdic.naver.com/)

# <span id="page-3-1"></span>2 Microsoft voice

Microsoft's brand personality comes through in our voice and tone—what we say and how we say it. The design renaissance across Microsoft products, services, and experiences hinges on crisp simplicity.

Three principles form the foundation of our voice:

- **Warm and relaxed**: We're natural. Less formal, more grounded in honest conversations. Occasionally, we're fun. (We know when to celebrate.)
- **Crisp and clear**: We're to the point. We write for scanning first, reading second. We make it simple above all.
- **Ready to lend a hand**: We show customers we're on their side. We anticipate their real needs and offer great information at just the right time.
- Be pleasant and ensure explanations appear individualized and are as enjoyable to read as is possible.
- Avoid slang and be careful with colloquialisms—it is acceptable to reassure and connect with customers in a conversational tone, but be professional in doing so.

The Microsoft voice targets a broad set of users from technology enthusiasts and casual computer users. Although content might be different for different audiences, the principles of Microsoft voice are the same. However, Microsoft voice also means keeping the audience in mind. Choose the right words for the audience: use technical terms for technical audiences, but for consumers use common words and phrases instead.

These key elements of Microsoft voice should also extend across Microsoft content for all language locales. For each language, the specific choices in style and tone that produce Microsoft voice are different.

# <span id="page-4-0"></span>2.1 Choices that reflect Microsoft voice

Translating Korean in a way that reflects Microsoft voice means choosing words and grammatical structures that reflect the same style as the source text. It also means considering the needs of the audience and the intent of the text.

The general style should be clear, friendly and concise. Use language that resembles conversation observed in everyday settings as opposed to the formal, technical language that is often used for technical and commercial content.

When you are localizing source text written in Microsoft voice, **feel free to choose words that aren't standard translations** if you think that's the best way to stay true to the intent of the source text.

Because Microsoft voice means a more conversational style, literally translating the source text may produce target text that is not relevant to customers. To guide your translation, consider the intent of the text and what the customer needs to know to successfully complete the task.

### <span id="page-4-1"></span>2.1.1 Flexibility

It's important for translators to modify or re-write translated strings so that they are more appropriate and natural to Korean customers. To do so, try to understand the whole intention of the sentences, paragraphs, and pages, and then re-write just like you are writing the content yourselves. It will make the content more perfect for Korean users. Sometimes, you may need to remove any unnecessary content.

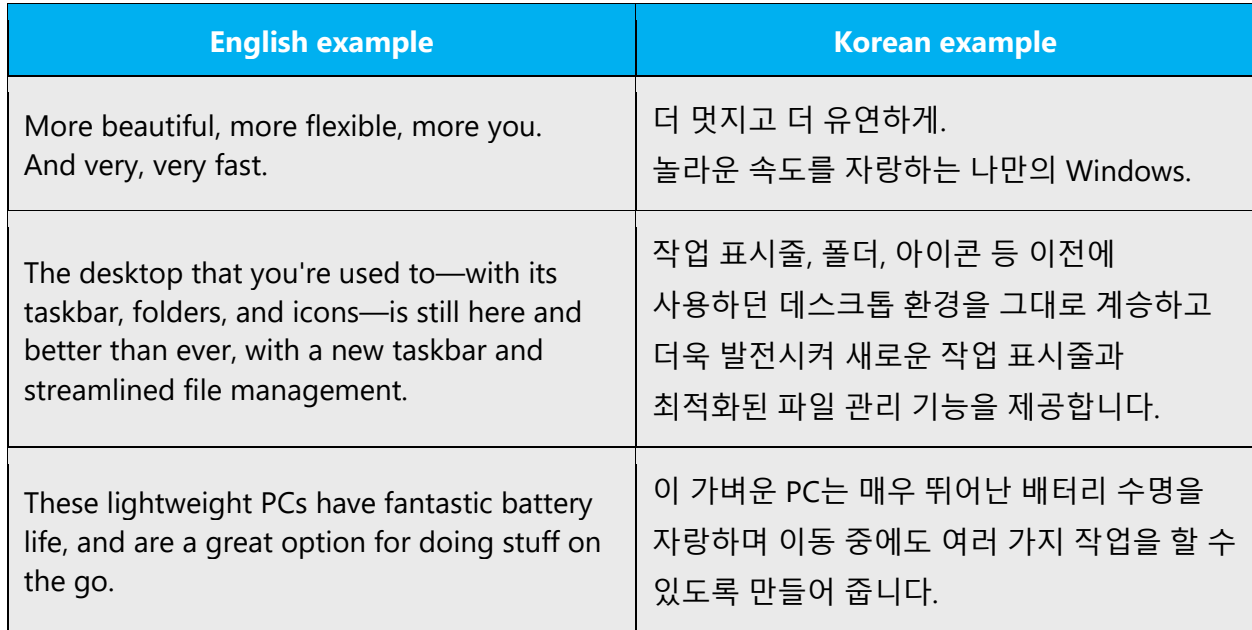

### <span id="page-5-0"></span>2.1.2 Words and phrases to avoid

Microsoft voice avoids an unnecessarily formal tone.

어려운 한자어를 사용하기보다는 쉽게 이해할 수 있는 우리말 표현을 사용해 주십시오. 또한 서술형 명사(작동, 동작, 설치, 제거, 검색, 감사 등)를 수식하는 표현으로 '수행', '실행, '제공' 등은 사용하지 않는 것이 좋습니다.

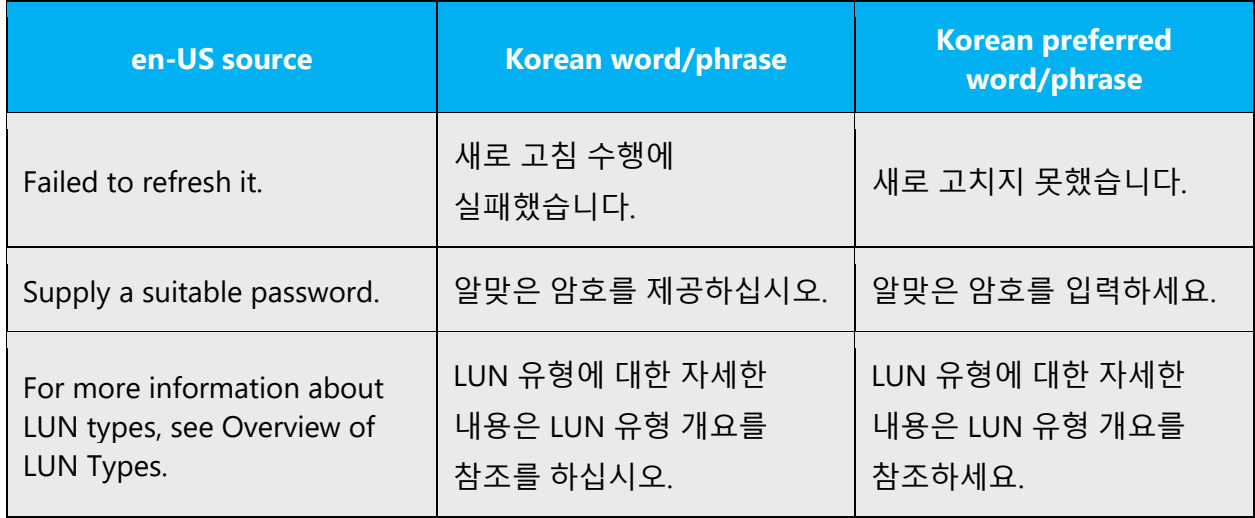

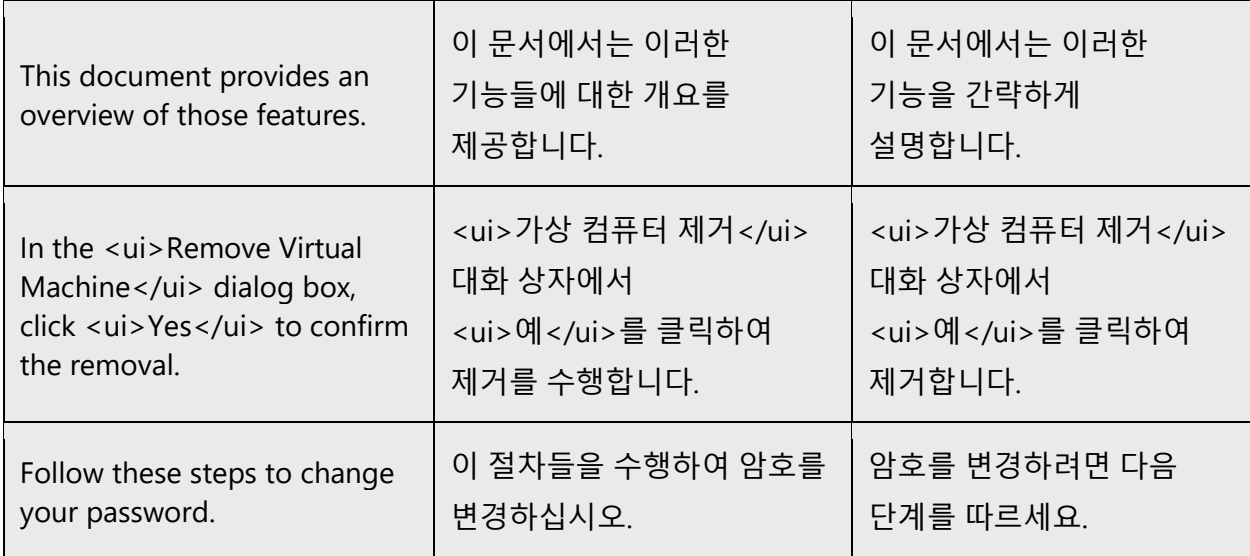

### **Frequent errors**

These are some frequent errors due to literal and word-to-word translations, so avoid using this type of expressions in Korean.

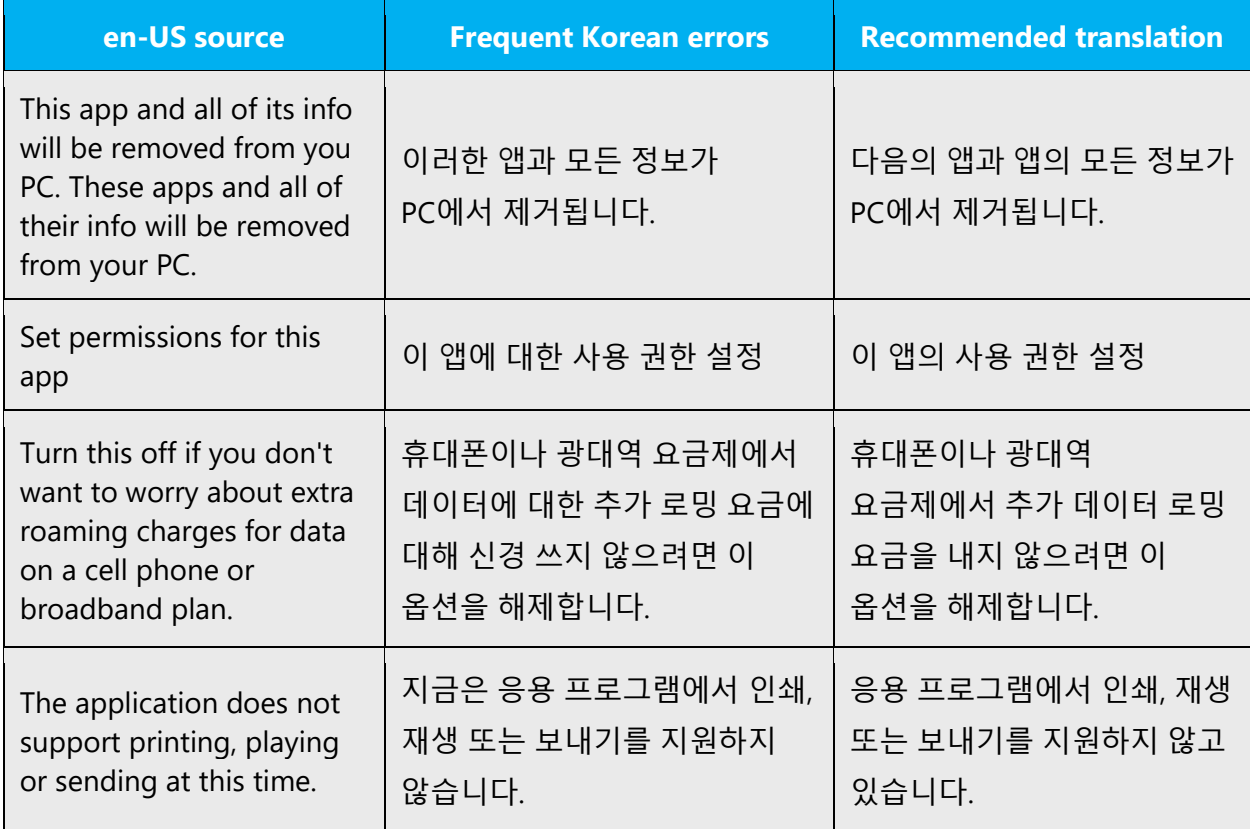

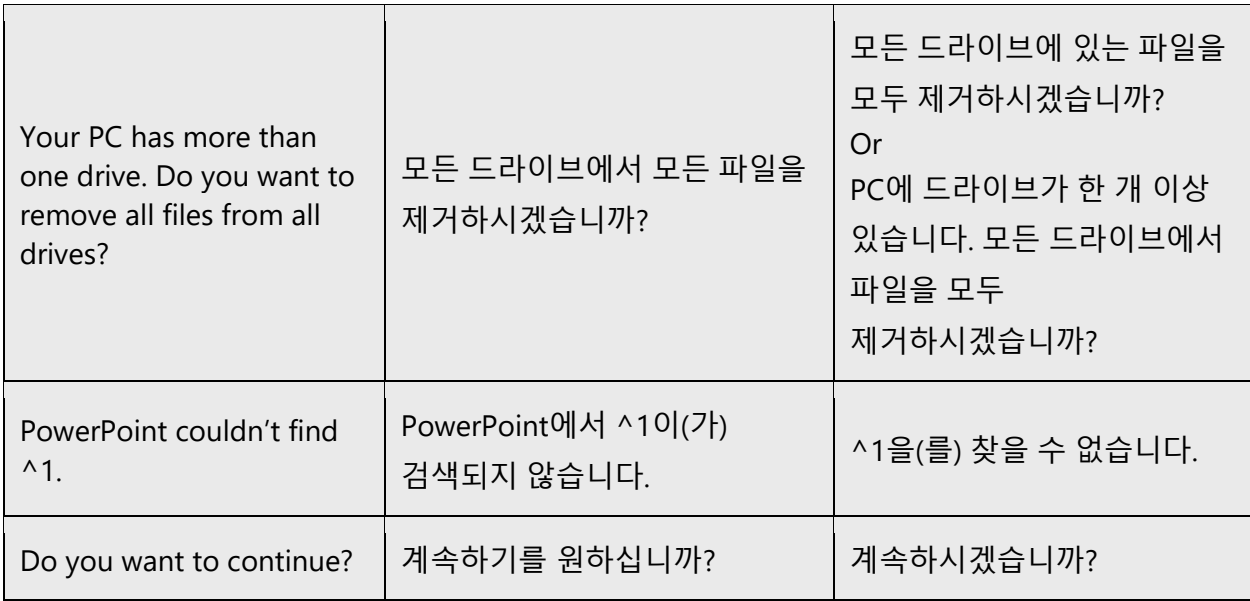

## 세요 **instead of** 십시오

For Microsoft voice, use—세요 instead of—십시오 as an ending form to properly address the tone and register. This style conveys more natural and conversational user experiences. Please note that you should use—십시오 when localizing EULA or legal contents to express a formal tone.

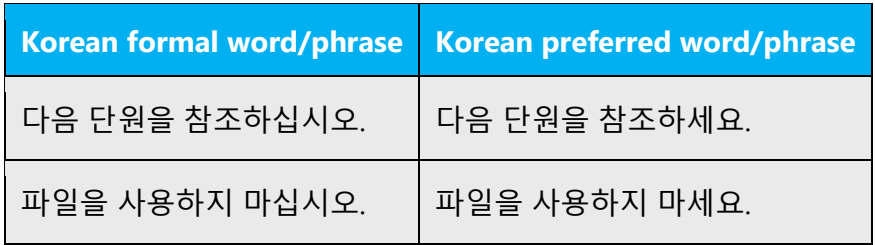

### <span id="page-7-0"></span>2.1.3 Word choice

### **Terminology**

Use approved terminology from [Microsoft language resources](https://learn.microsoft.com/en-us/globalization/reference/microsoft-language-resources) where applicable, for example for key terms, technical terms, and product names.

Product names are normally not translated. Feature names can usually be translated.

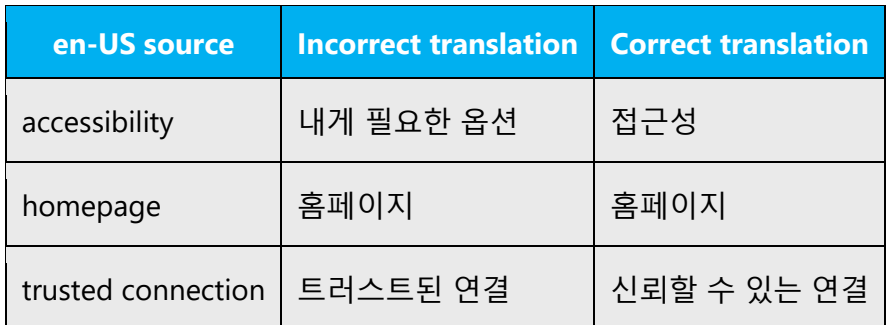

### **Short word forms and everyday words**

Microsoft voice text written in US English prefers the short, simple words spoken in everyday conversations. In English, shorter words are generally friendlier and less formal. Short words also save space on screen and are easier to read quickly. Precise, well-chosen words add clarity, but it is important to be intentional about using everyday words that customers are accustomed to.

영문 표현에 따라 번역하십시오. 어색하거나 친숙하지 않은 표현은 자연스러운 우리말 표현으로 바꾸고 일상 생활에서 사용하는 용어나 문구를 사용해야 합니다.

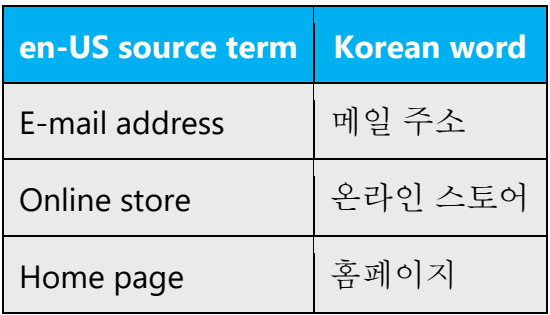

### <span id="page-8-0"></span>2.1.4 Word-to-word translation

To achieve a fluent translation, word-to-word translation should be avoided. If texts are translated directly without overall understanding of the paragraph or the page, the contents will not be natural and even ridiculous. And our customers will not come again. Strict word-to-word translation would make the tone stiff and unnatural. Thus, it is paramount to check the source text in the live pages in order to avoid translating simply a list of strings without context. The text may be split into different sentences if necessary, simplified. Sometimes you can omit descriptors to make the text snappier.

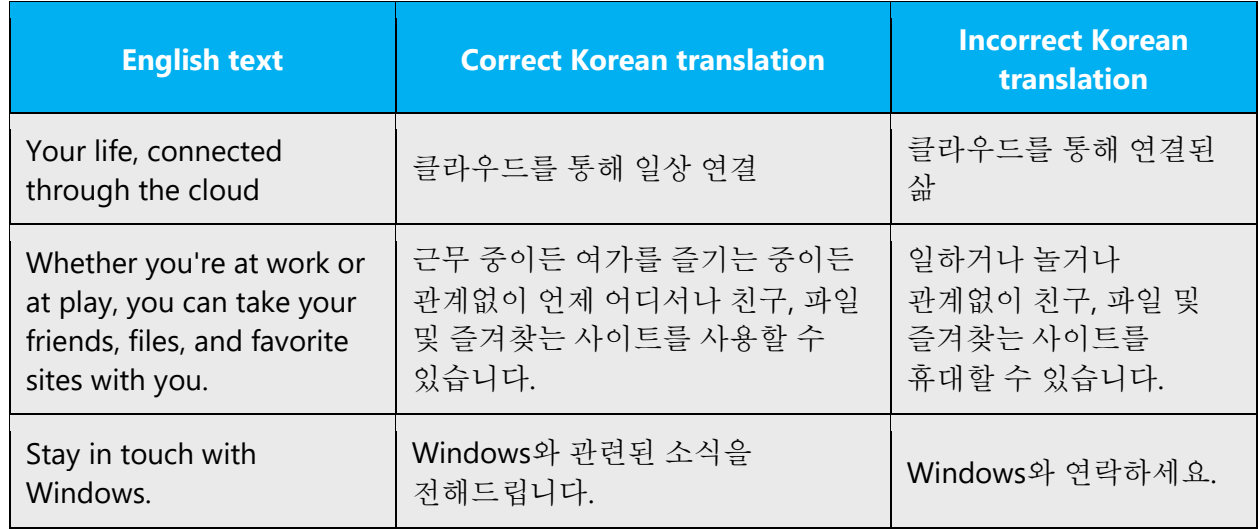

# <span id="page-9-0"></span>2.2 Sample Microsoft voice text

The source and target phrase samples in the following sections illustrate the intent of the Microsoft voice.

<span id="page-9-1"></span>2.2.1 Address the user to take action

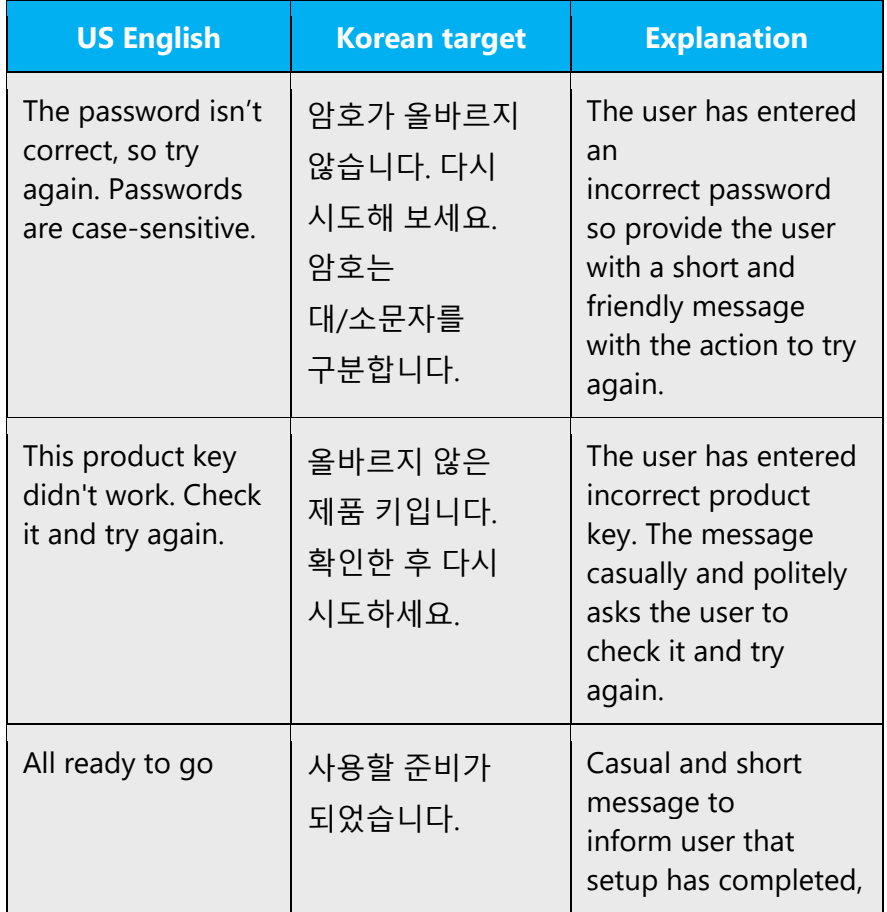

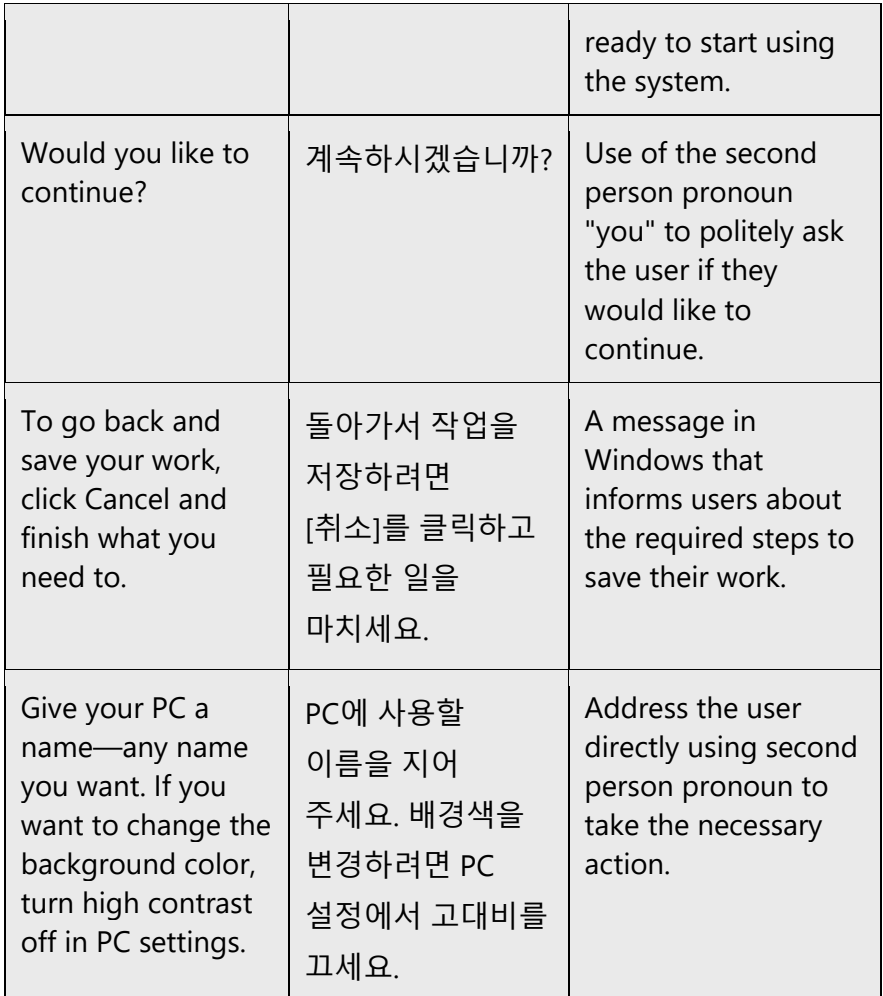

### <span id="page-10-0"></span>2.2.2 Explanatory text and providing support

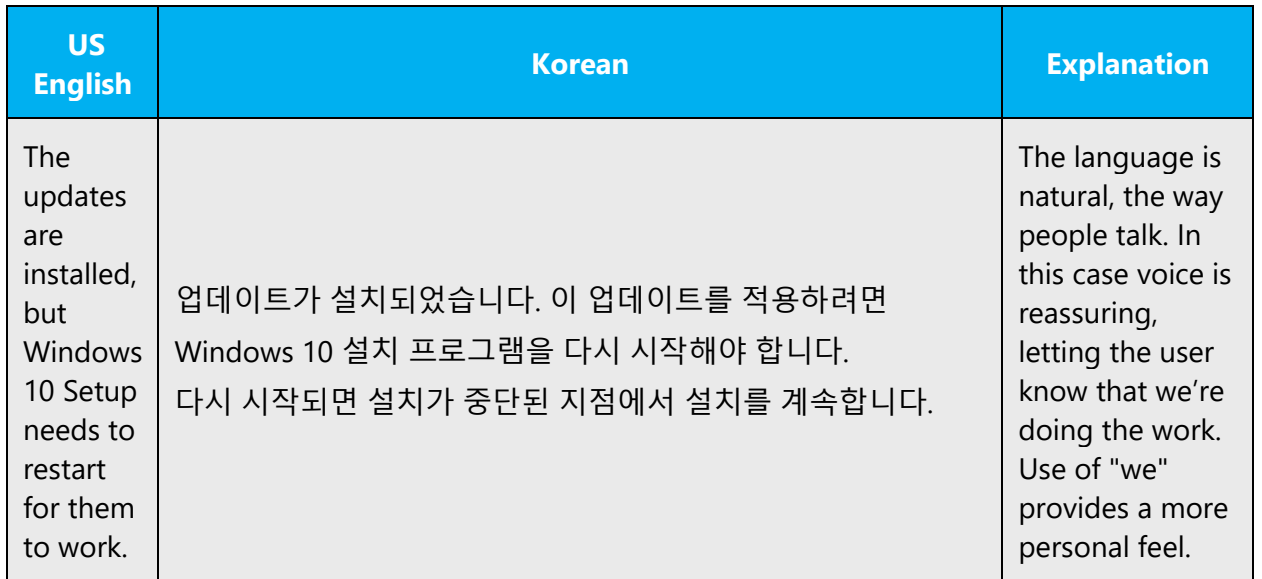

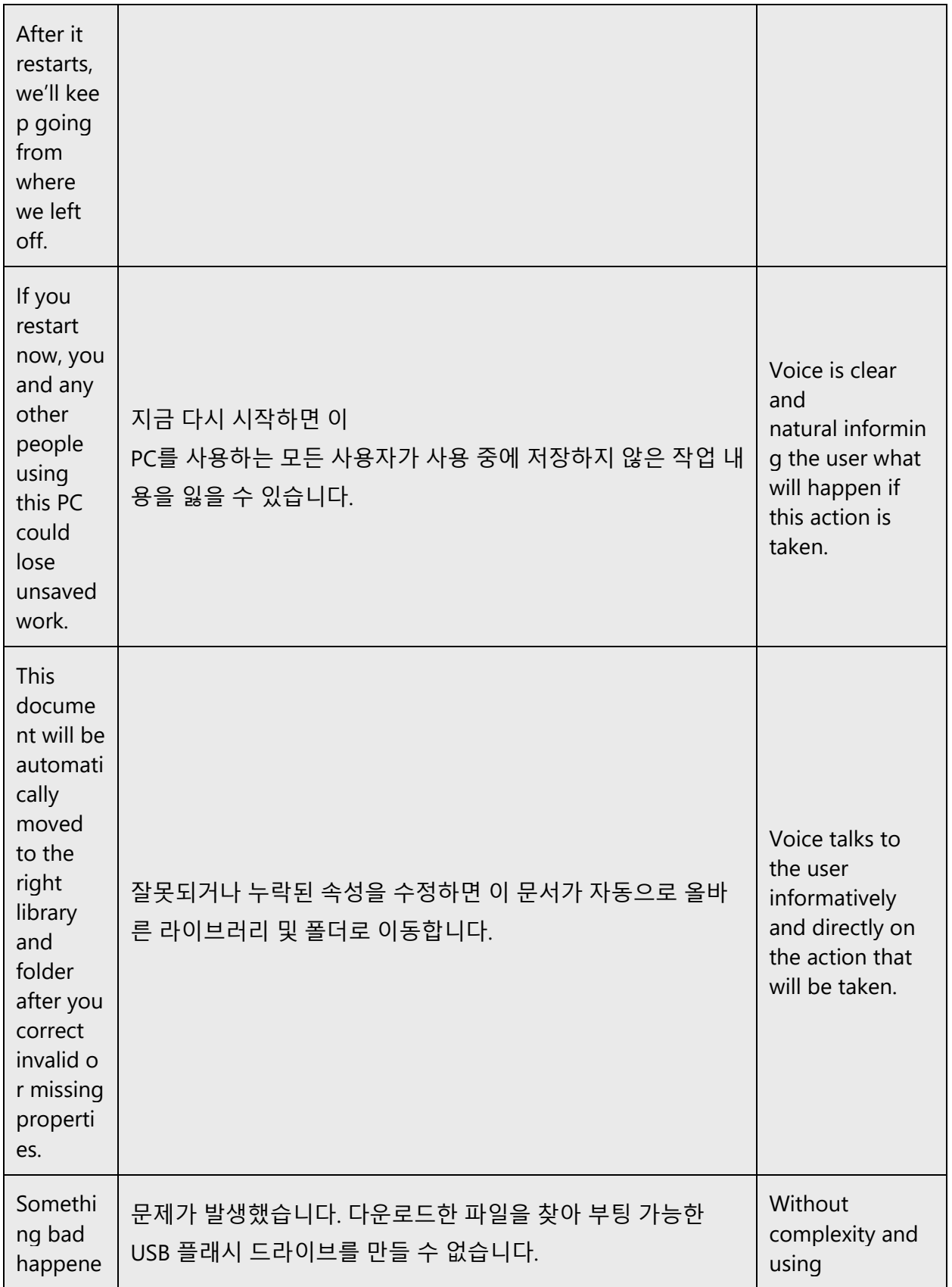

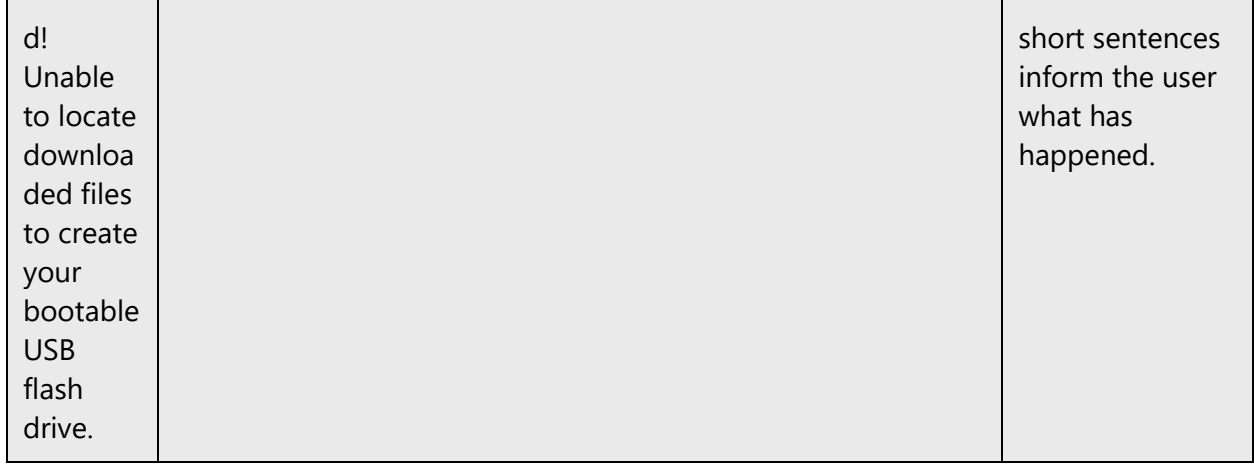

### <span id="page-12-0"></span>2.2.3 Promoting a feature

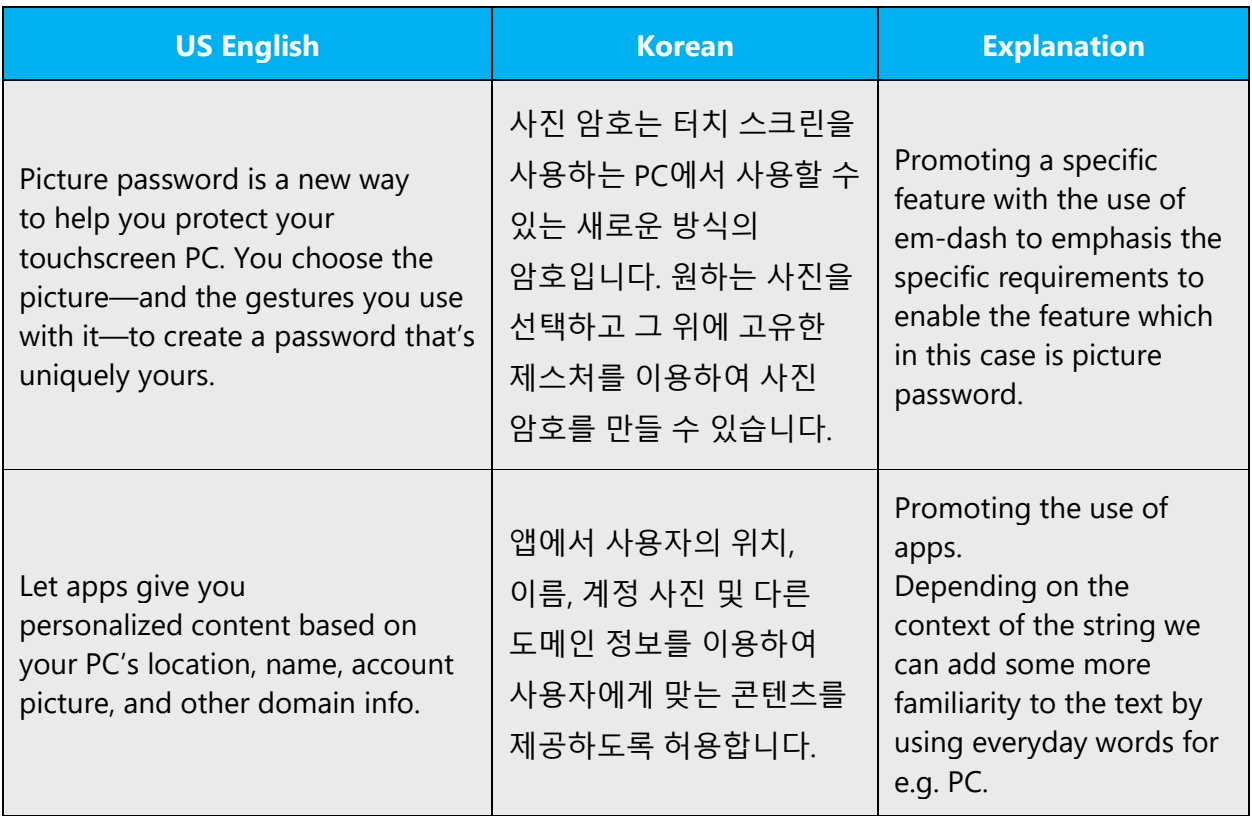

### <span id="page-13-0"></span>2.2.4 Providing how-to guidelines

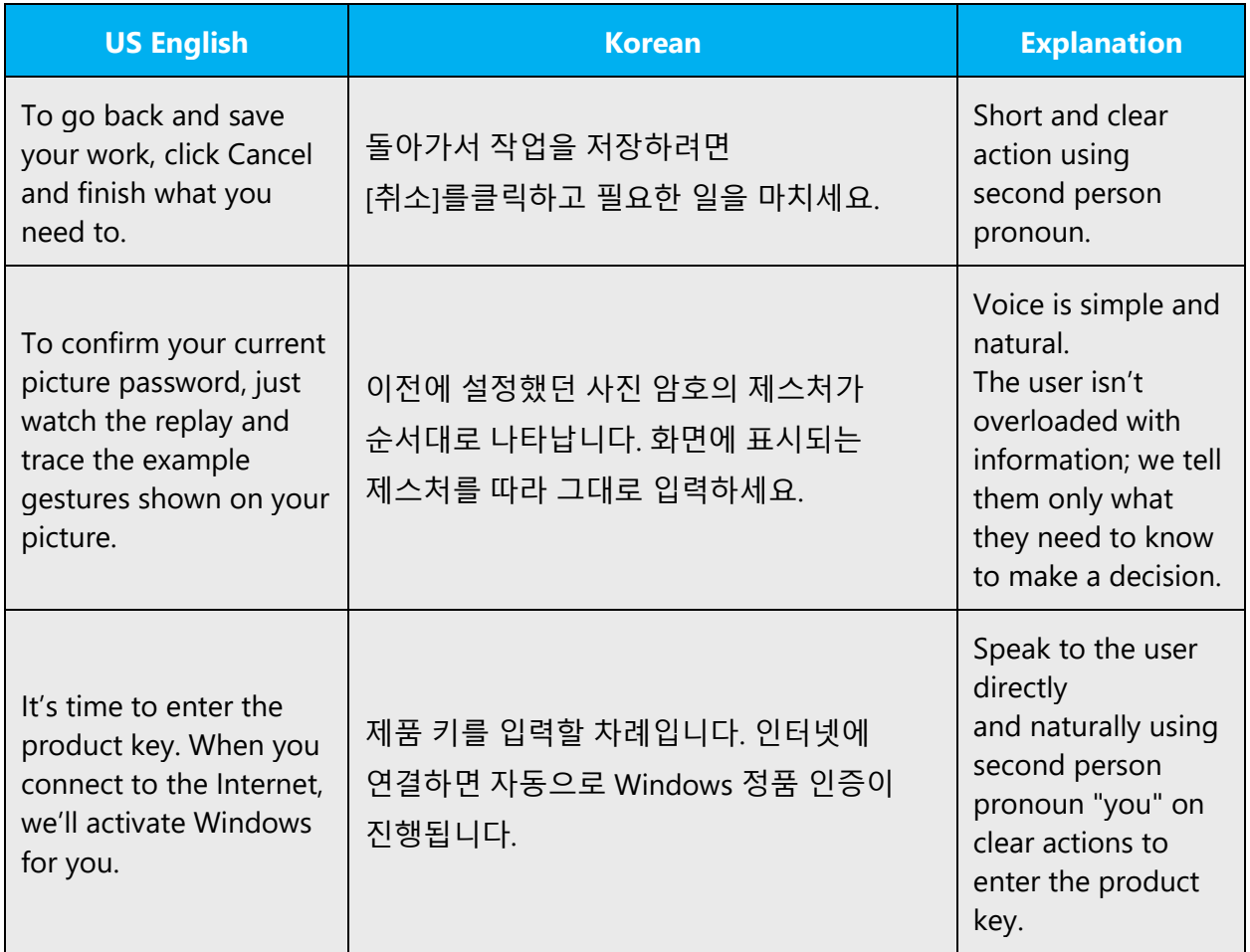

# <span id="page-13-1"></span>3 Inclusive language

Microsoft technology reaches every part of the globe, so it's critical that all our communications are inclusive and diverse. These guidelines provide examples on how to use inclusive language and avoid habits that may unintentionally lead to marginalization, offense, misrepresentation, or the perpetuation of stereotypes.

### **General guidelines**

**Comply with local language laws.**

**Use plain language**. Use straightforward, concrete, and familiar words. Plain and accessible language will help people of all learning levels and abilities. Some examples include using several clear words instead of one complicated term or concept.

**Be mindful when you refer to various parts of the world**. If you name cities, countries, or regions in examples, make sure they're not politically disputed. In examples that refer to several regions, use equivalent references—for example, don't mix countries with states or continents.

**In text and images, represent diverse perspectives and circumstances.** Depict a variety of people from all walks of life participating fully in activities. Show people in a wide variety of professions, educational settings, locales, and economic settings.

**Don't generalize or stereotype people by region, culture, age, or gender**, not even if the stereotype is positive. For example, when representing job roles, choose names that reflect a variety of gender identities and cultural backgrounds.

### **Don't use profane or derogatory terms.**

**Don't use slang that could be considered cultural appropriation.**

**Don't use terms that may carry unconscious racial bias or terms associated with military actions, politics, or controversial historical events and eras.**

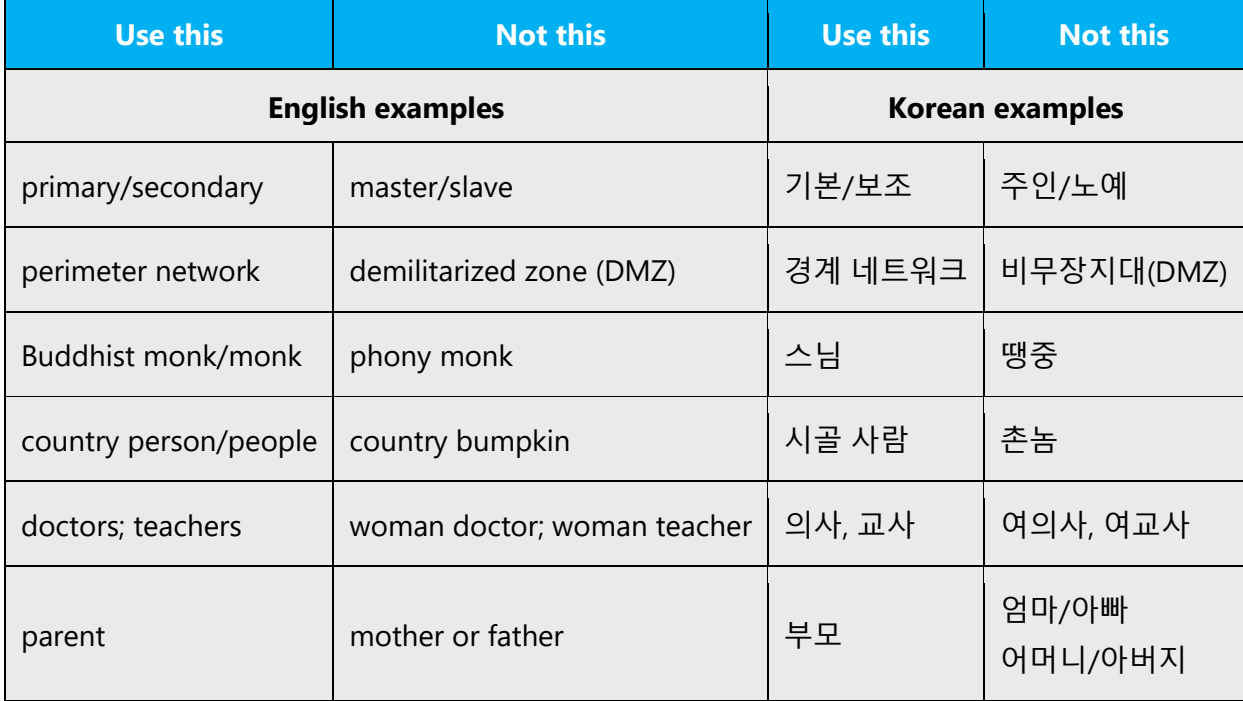

# <span id="page-15-0"></span>3.1 Avoid gender bias

**Use gender-neutral alternatives for common terms.** Avoid the use of compounds containing gender-specific terms.

The table below contains examples of gender-biased words or compounds that should be avoided in Korean and the alternative that should be used to promote gender inclusivity.

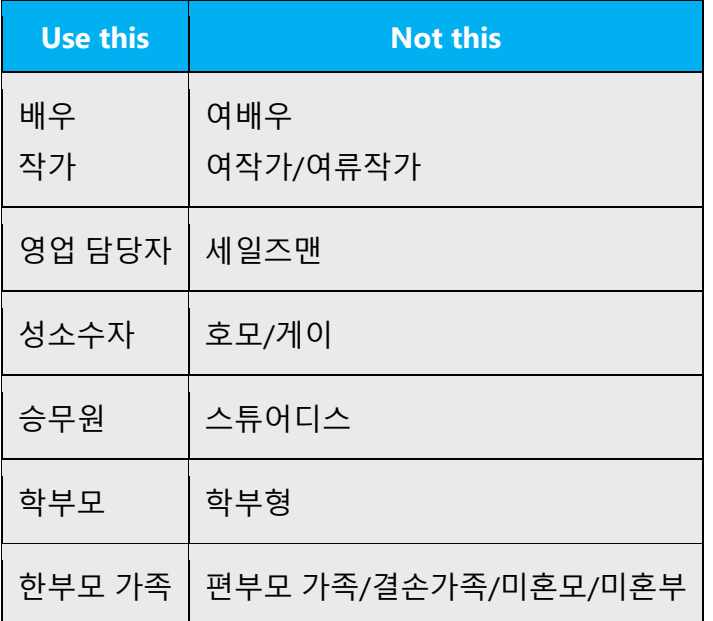

### **Don't use gendered pronouns (**그*,* 그녀등**) in generic references.** Instead:

- Rewrite to use the substitutive form or omit these pronouns, if applicable. Avoid using demonstrative pronouns such as *그/이/저* if possible.
- Do not use a possessive case (for example, use  $E\mathcal{A}$  instead of  $\mathcal{I}\mathcal{Q}$   $E\mathcal{A}$ ).
- Refer to a person's role (회원, 독자*,* 직원*,* 고객*,* 클라이언트*,* for example).

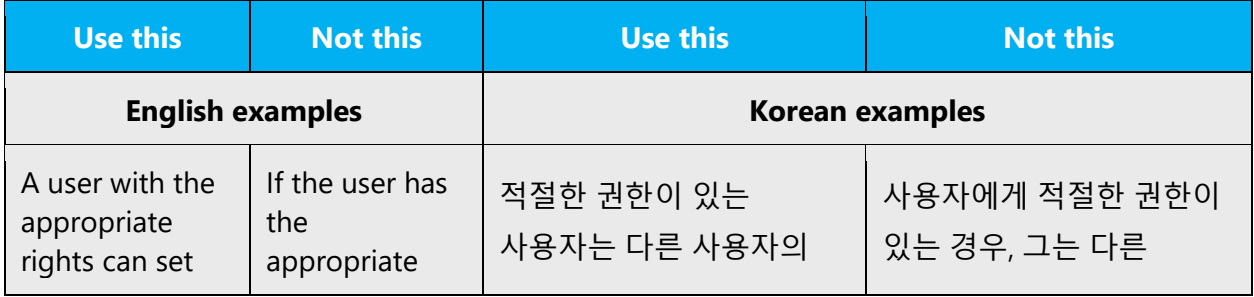

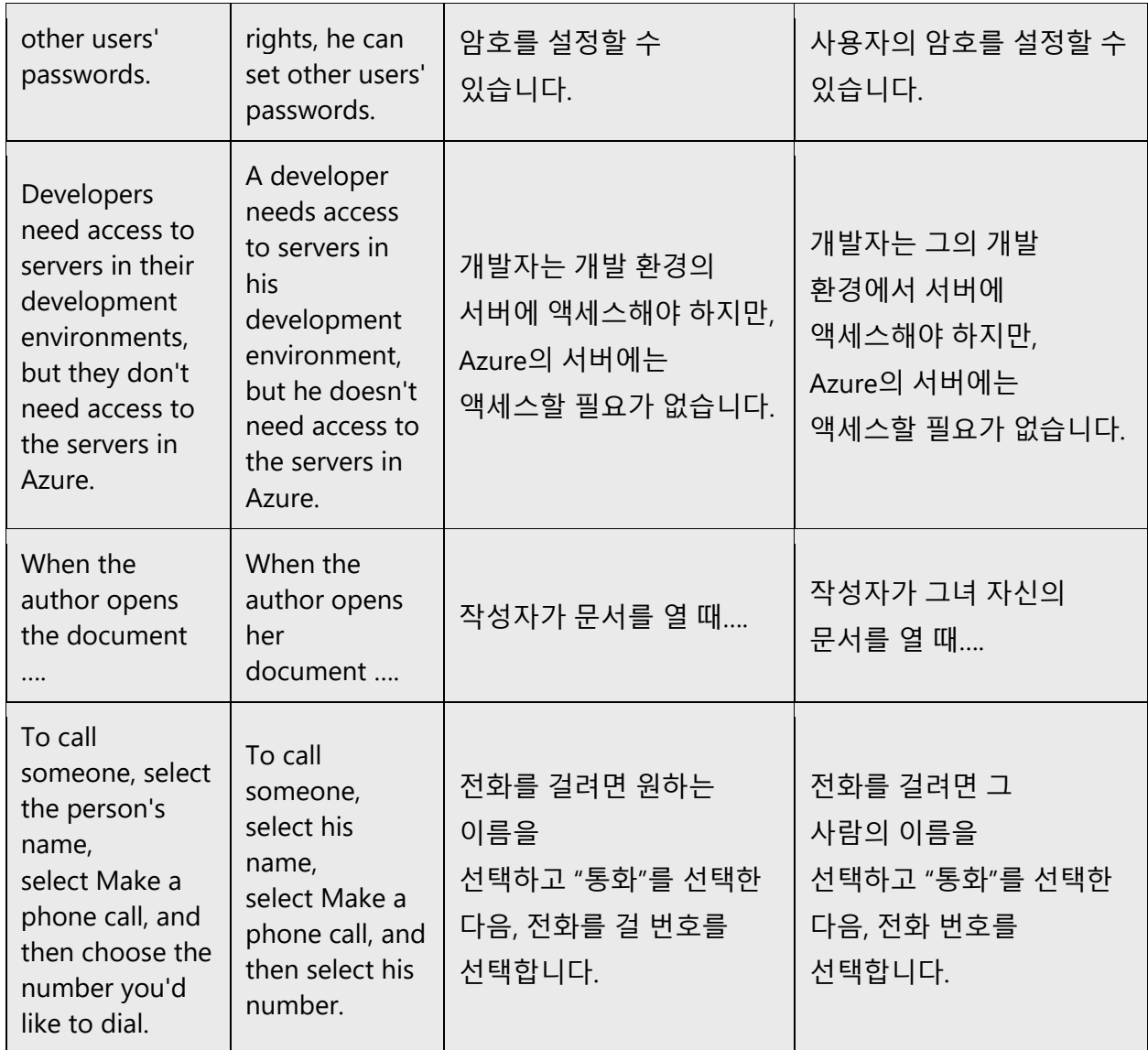

When you are writing about a real person and need to use pronouns to indicate them, use the pronouns that the person prefers, whether it's <sup>그</sup>*,* 그녀*,* 그들*,* or another pronoun. It's OK to use gendered pronouns (like <sup>그</sup>*,* 그녀) when you're writing about real people who use those pronouns themselves.

**Note**: Gender-neutral language should be used in new products and content going forward, but it's acceptable that we don't update all existing or legacy material.

# <span id="page-16-0"></span>3.2 Accessibility

Microsoft devices and services empower everyone, including people with disabilities, to do the activities they value most.

**Focus on people, not disabilities.** Don't use words that imply pity, such as 고통을받는 or 아픈*.* The preferred option is not to mention a disability unless it's relevant.

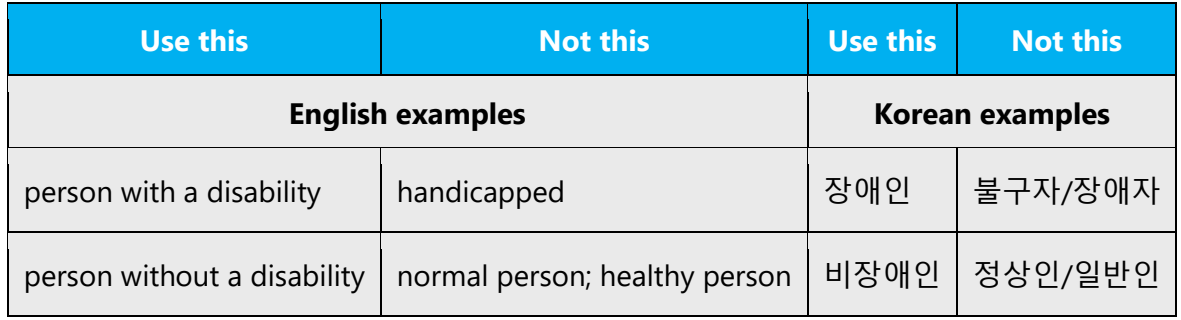

**Use generic verbs that apply to all input methods and devices**. In procedures and instructions, avoid verbs that don't make sense with alternative input methods used for accessibility.

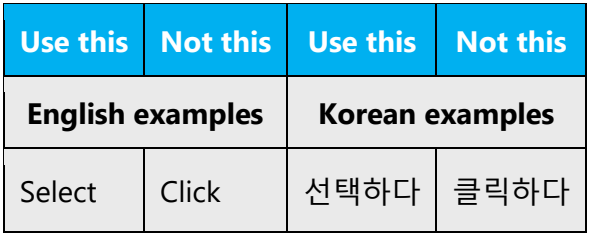

**Keep paragraphs short and sentence structure simple**—aim for one verb per sentence. Read text aloud and imagine it spoken by a screen reader.

**Spell out words like** 그리고*/*및*,* 더하기*/*플러스*, ~*에대한*.* Screen readers can misread text that uses special characters like the ampersand  $(8)$ , plus sign  $(+)$ , and tilde  $(%)$ .

# <span id="page-17-0"></span>4 Language-specific standards

This part of the style guide contains information and guidelines specific to Korean.

## <span id="page-17-1"></span>4.1 Grammar, syntax and orthographic standards

This section includes information on how to apply the general language and syntax rules Microsoft products, online content, and documentation.

### <span id="page-18-0"></span>4.1.1 Abbreviations

### **Common abbreviations**

You might need to abbreviate some words in the UI (mainly buttons or options names) due to lack of space. This can be done in the following ways:

List of common abbreviations:

Korean words do not generally use abbreviations but when dealing with English abbreviations, the following general rules are applied:

- Use of abbreviation is based on English source text.
- Abbreviation should not contain a space.
- Use a non-breaking space (Ctrl+Shift+Spacebar) in any abbreviation to avoid having one letter move to the beginning of the next line.

• Abbreviation of company names and product names follow the notation rule of each corresponding company and product.

- English abbreviation of months and days of the week are as follows. Month: Jan, Feb, Mar, Apr, May, Jun, Jul, Aug, Sep, Oct, Nov, Dec Days of the week: Mon, Tue, Wed, Thu, Fri, Sat, Sun
- In Korean, we only use abbreviations for days of the week but not for months. Example: 월, 화, 수, 목, 금, 토, 일

Don't abbreviate the following words:

- Do not abbreviate Microsoft as MS when Microsoft is a part of product names.
- Do not abbreviate Visual Studio as VS in product names.
- Do not abbreviate operating system names.

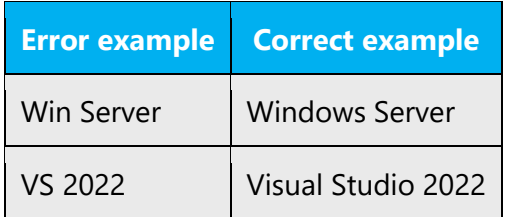

### <span id="page-19-0"></span>4.1.2 Acronyms

Acronyms are words made up of the initial letters of major parts of a compound term. Some well-known examples are WYSIWYG (What You See Is What You Get), DNS (Domain Name Server) or HTML (Hypertext Markup Language).

Korean words do not generally use acronyms but when dealing with English acronyms, the following general rules are applied:

• Regardless of English format of acronyms, Korean translation should follow the format of "English acronym (English full spelling or Korean full spelling)."

**Important**: This rule does not apply to product names.

Example:

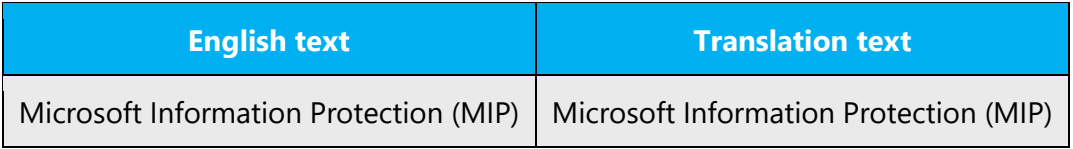

- If an acronym is used in title, do not write the full spelling of the acronym.
- Acronym letters should be all uppercased even though English uses small letters.

Example: Vpn quarantine -> VPN 격리

• If "s" is added at the end of English acronym, meaning plural, "s" should be dropped when localizing into Korean.

Example:

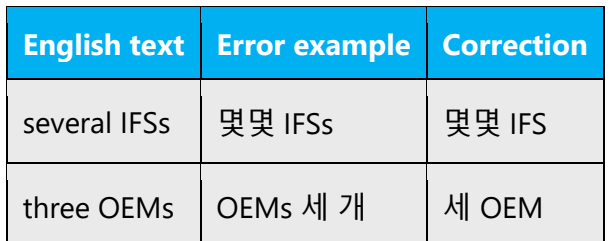

### **Localized acronyms**

When Korean full spelling for the corresponding English acronym is commonly used in Korean, translate the acronym in the form of English acronym (Korean full spelling).

When translating acronyms, refer to Microsoft standard glossary or relevant web sites for correct Korean translation.

English acronym should always come first, followed by Korean translation in parentheses.

Example:

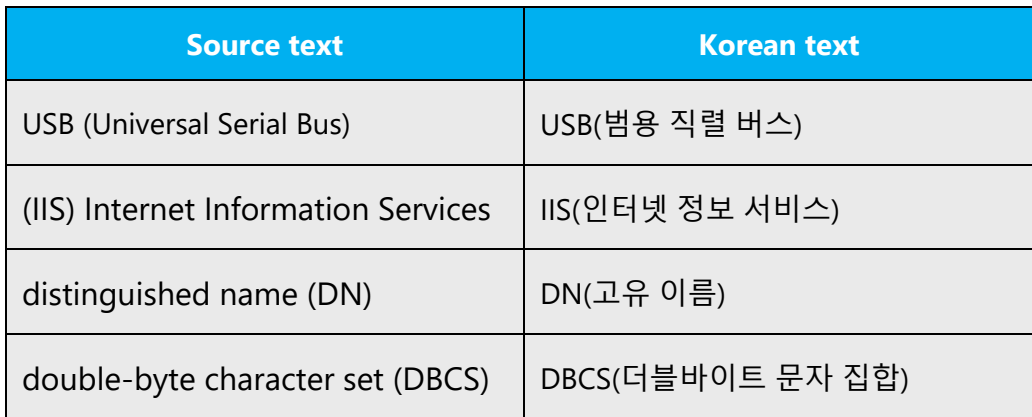

### **Unlocalized acronyms**

English Acronym (English full spelling)

When Korean full spelling for the corresponding English acronym is not commonly used in Korean, translate the acronym in the form of English acronym (English full spelling). The English acronym should always come first, followed by its full spelling in parentheses, regardless of English usage of the acronym.

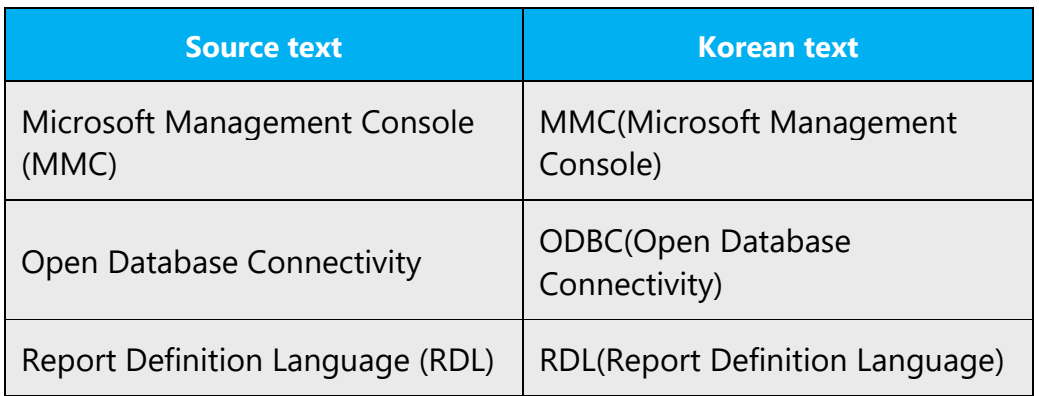

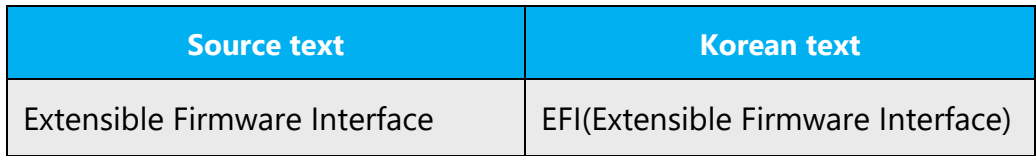

### <span id="page-21-0"></span>4.1.3 Capitalization

In Korean, we do not have capitalization and capitalization only applies when English texts such as product names or abbreviations are used as they are. For more information, refer to [Abbreviations](#page-18-0) and [Applications, Products, and Features](#page-32-1) sections.

### <span id="page-21-1"></span>4.1.4 Compounds

Generally, compounds should be understandable and clear to the user. Overly long or complex compounds should be avoided. Keep in mind that unintuitive compounds are ultimately an intelligibility and usability issue.

When you use compound words, space is an important issue in Korean. Generally, there should be no space between two words if they represent the meaning of compound words.

Example:

```
구름다리(O), 구름 다리(X) 
질그릇(O), 질 그릇(X)
돌다리(O), 돌 다리(X)
손가방(O), 손 가방(X)
솜사탕(O), 솜 사탕(X)
대한민국(O), 대한 민국(X)
높푸르다(O), 높 푸르다(X) 
오가다(O), 오 가다(X)
```
**Notes**: Sometimes the meaning of compound words can be totally different depending on a space. For example, "작은 아버지" means "a father with short height" but "작은아버지" means "younger brothers of a father."

### <span id="page-21-2"></span>4.1.5 Font localization

All Microsoft products use specific fonts to indicate UIs and contents. The default font for English texts is Segoe UI, 10pt and italic or bold fonts are often applied to emphasize UI texts.

The default font for Korean texts is 맑은고딕, 9pt. Bold font can be applied same as English but italic font is recommended to remove for better readability. Refer to the following table for more information.

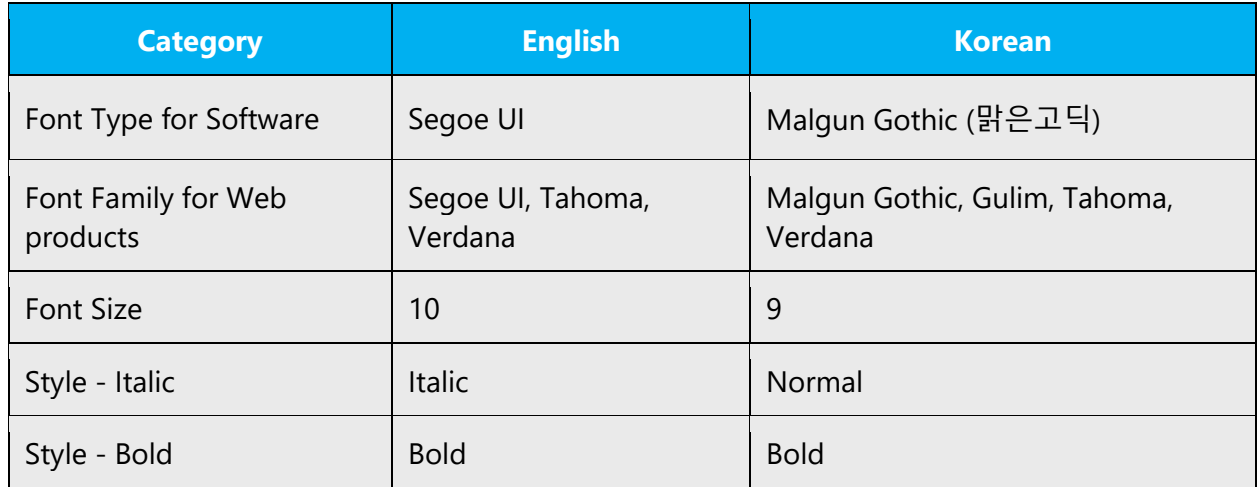

### **Handling UI terms in bold/italic/quotation style**

**In UI content** – when localizing UI terms in software (User interface) strings, enclose UI terms with square brackets ([ ]). If the source uses double quotation marks, though, apply the same style in the target (unless otherwise flagged by Microsoft as an exception).

**In UE content** – as for UI terms in documentation and online help (User Assistance/Education), follow the same formatting as the English text. That is, if bold font is used in English UI terms in documentation, apply the same bold font to Korean UI terms. Bold font can be applied same as English but Italic font is recommended to remove for better readability.

Examples:

### **\* Software - UI translation**

Use square brackets [ ] for UI terms in general. If the source uses double quotes, though, the same double quotes are to be used when no technical issues are expected.

**Note:** When program names or the word "Control Panel" appear in English text, those terms should be enclosed with square brackets ([ ]) only when they are used **as a command to run***.*

Microsoft Edge를 실행하려면 [시작] 메뉴에서 [Microsoft Edge]를 클릭하십시오.

### **\* Online help/Manual/Document - UA/UE translation**

Apply the same source style in the target as in the source. However, italic font (for Korean UI term, if any) is recommended to be removed by moving the UI term out of the <italic> tag pair, and to be replaced by the appropriate alternative used for other UI terms in the same project, e.g., square brackets, bold or double quotation marks.

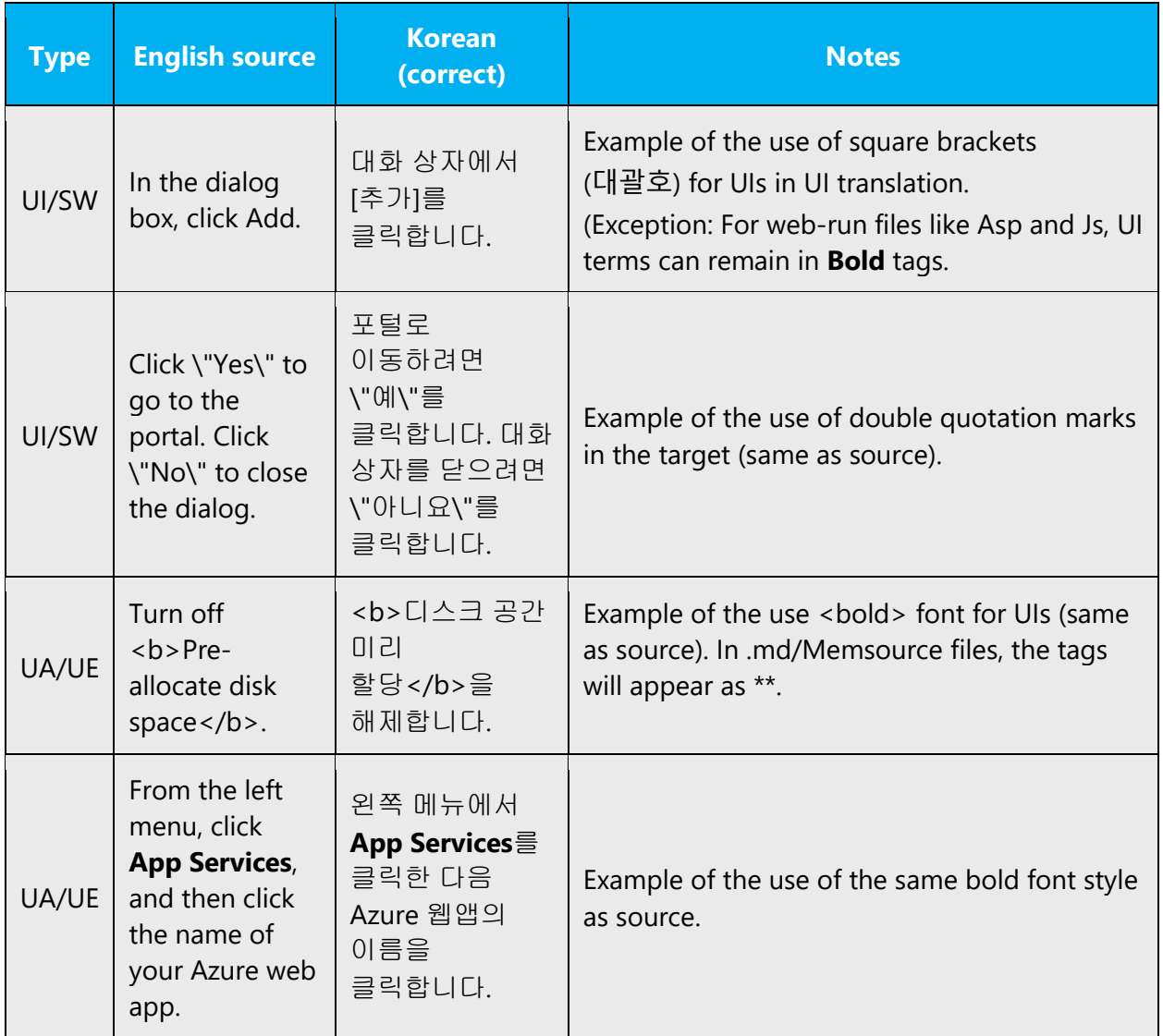

### **Handling other terms in bold/italic/quotation style**

1. Bold style for headings: (same as source)

### SRC) **StorSimple tiering** TGT) **StorSimple** 계층화

2. Bold / quotation style for emphasis: (same as source)

SRC) All assigned users are signed in using **this account**. TGT) 모든 사용자가 이 계정을 사용하여 로그인합니다.

SRC2) The markup for the controls must include **runat="server"**. TGT2) 컨트롤의 태그에는 **runat="server"**를 포함해야 합니다.

SRC3) Set its value to "Samples.SampleTextBox.js". TGT3) 그 값을 "Samples.SampleTextBox.js"로 설정합니다.

3. Italic style for emphasis: (move out of the italic tags and use underline or boldface instead)

SRC) The user name and password are account level. <em>They are different from your Azure subscription credentials.</em> TGT) 사용자 이름과 암호는 계정 수준이며, **Azure** 구독 자격 증명과 다릅니다.<em></em>

4. Bold style for user input: (same as source)

SRC) The path of the user profile folder is **Settings\UserProfileFolderName**. TGT) 사용자 프로필 폴더의 경로는 **Settings\UserProfileFolderName**입니다.

### **Notes:**

- 1. In some products, legacy Gulim (굴림) font is preferred.
- 2. For web-based products, font is defined using CSS (Cascade Style Sheets). Several fonts are grouped together as a font family so they can be used to display contents based on user's computing environment. During localization process, change only Segoe UI into Malgun Gothic and Gulim for users without 'Malgun Gothic' font in their computers but leave the other fonts as they are.
- 3. In newly released products, new style such as English Semibold or Light began to be applied additionally. Asian language fonts including Malgun Gothic do not have such style.

### <span id="page-25-0"></span>4.1.6 Localizing colloquialism, idioms, and metaphors

The Microsoft voice allows for the use of culture-centric colloquialisms, idioms and metaphors (collectively referred to "colloquialism").

영문 모던 보이스의 특성은 영미문화권에 특화된 구어체, 관용적 표현, 은유법을 사용하여 표현합니다. 모던 보이스에서는 영미문화권에 특화된 구어체, 관용적 표현, 은유법(통칭하여 "구어체")을 사용할 수 있습니다.

Choose from the following options to express the intent of the source text appropriately in Korean:

- Do not literally replace the source colloquialism with a Korean colloquialism because it could sound rude or impolite to end-users. In such cases, just translate the intended meaning of the colloquialism in the source text (as opposed to translating literally the actual colloquialism in the source text).
- Try to rephrase the sentence if it has colloquialism which cannot be translated as it is. Make sure to use everyday words/expressions and conversational expressions rather than using classic tone and voice.

다음 중 한 가지 방식으로 영문 의미를 적절하게 번역하십시오.

- 직역하면 사용자에게 무례하고 공손하지 않은 번역이 되는 경우 영문에 사용된 구어체를 그대로 옮기면 안 됩니다. 단, 어떠한 경우에도 영문에서 의도한 의미는 훼손하면 안 됩니다.
- 구어체가 강한 표현이 포함되어 있을 경우, 최대한 의미에 맞게 문장을 재구성해 주십시오. 단, 일상 생활에서 사용할 것 같은 자연스러운 용어 및 표현을 사용해야 합니다.

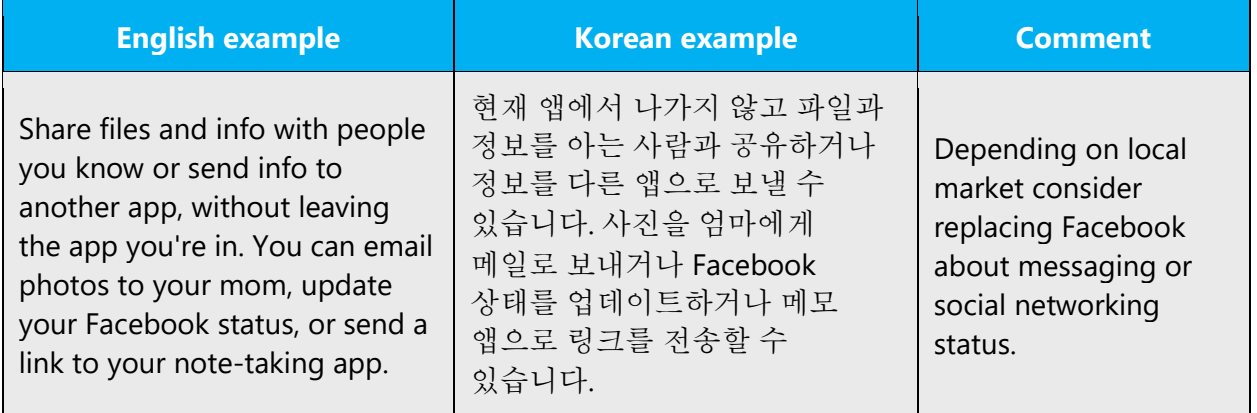

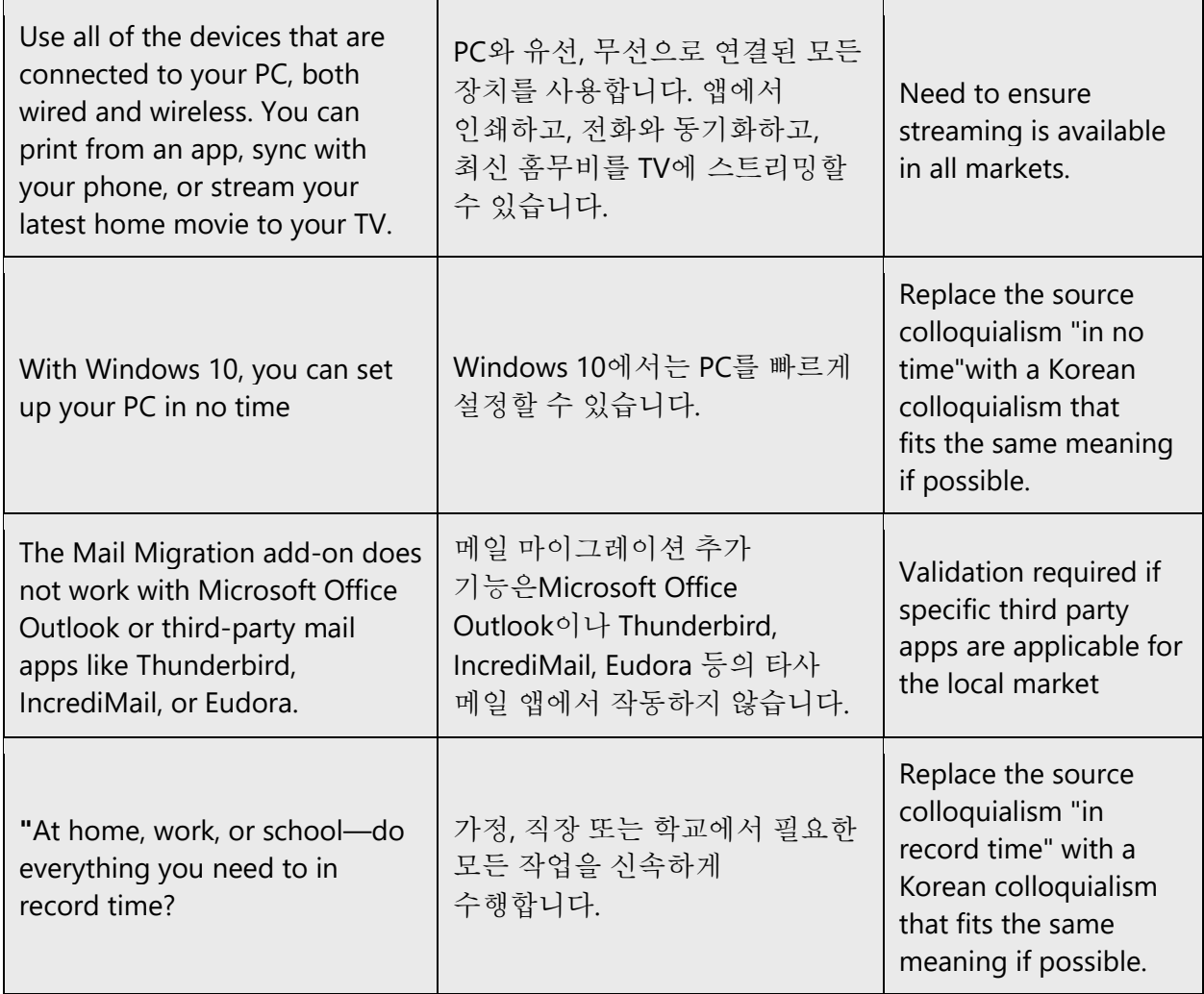

### <span id="page-26-0"></span>4.1.7 Modifiers

In Korean localized text, you often need to translate modifiers into different part of speeches, for example, modifiers can be translated as a meaning of verb, subjective complement, adverb, and etc, for better readability.

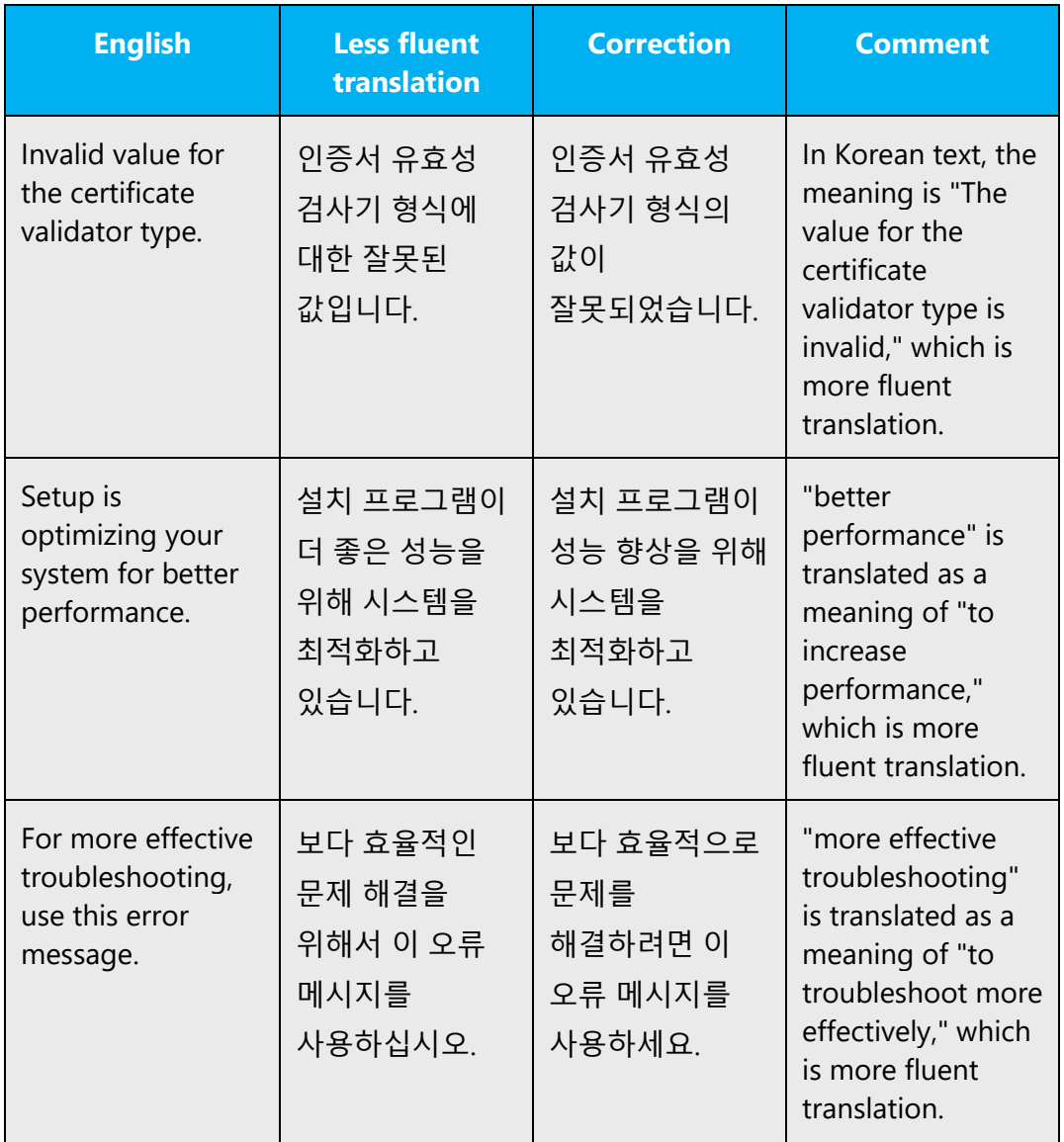

### <span id="page-27-0"></span>4.1.8 Nouns

In Korean, no specific considerations are given to nouns since we do not have noun inflection and also do not distinguish singular/plural formation. We sometimes add a suffix "들" to the end of nouns to indicate plural meaning, but it is frequently omitted without affecting overall meaning and also grammatically accepted.

### <span id="page-27-1"></span>4.1.9 Pronouns

In Korean, pronouns are seldom used in localized text since they decrease readability. The translations of pronouns are often omitted if the meaning of source text can be

clearly delivered without translating them. Sometimes pronouns should be translated specifically to clarify what they mean based on the context.

**English text Korean text Comment** To use this card, **you** will have to use a smart card or a certificate. 이 카드를 사용하려면 스마트 카드 또는 인증서를 사용해야 합니다. Translation of "you" is omitted for better readability without affecting overall meaning. Are you sure you want to delete this folder? **This** will delete all feeds in the folder. 이 폴더를 삭제하시겠습니까? 이 폴더를 삭제하면 폴더에 있는 모든 피드가 삭제됩니다. The second "This" is not omitted and translated into "Deleting this folder" for clear meaning. The object has changed. Do you want to update **it**? 개체가 변경되었습니다. 업데이트하시겠습니까? Translation of "it" is omitted for better readability without affecting overall meaning. Verify **your** entry and try again. 입력 내용을 확인하고 다시 시도하세요. Translation of "your" is omitted for better readability without affecting overall meaning. An Online Service notification email has been sent to **your** Subscription Contact. 온라인 서비스 알림 전자 메일이 귀사의 구독 담당자에게 발송되었습니다. Translation of "your" is not omitted and translated as a meaning of "your company" for clear meaning. Do not warn **me** about this problem again 이 문제에 대한 경고 메시지 다시 표시 안 함 Translation of "me" is omitted for better readability without affecting overall meaning.

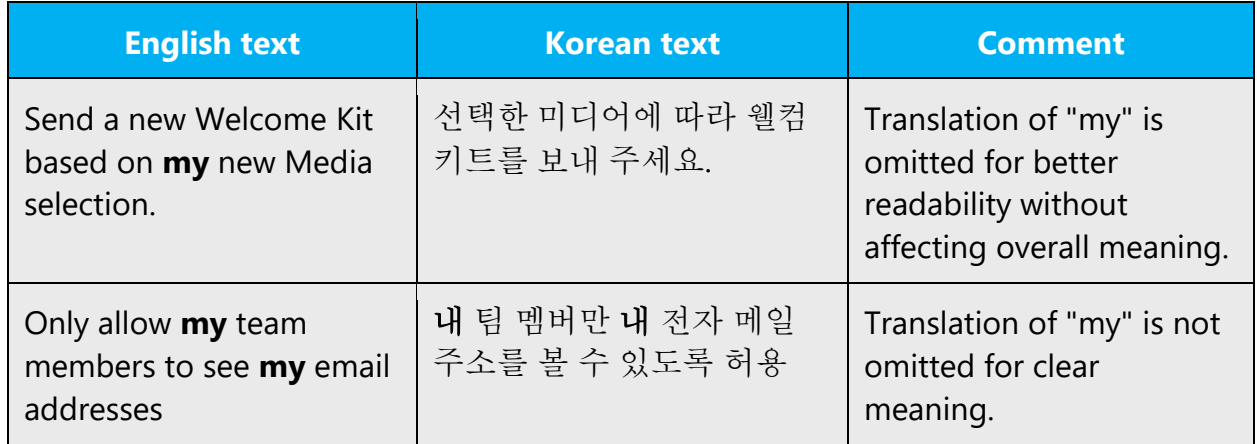

### <span id="page-29-0"></span>4.1.10 Punctuation

In English, colons or semicolons are often used at the end of the sentence. However in Korean, period should be used when the localized sentence ends with verbs such as "~하세요" or "~합니다" style, regardless of what punctuation is used in English sentence.

However, using different punctuation from English source can cause functional problems in software localization

### <span id="page-29-1"></span>4.1.11 Sentence fragments

For en-US Microsoft voice, use of sentence fragments help convey a conversational tone. They are used when possible, and are short and to the point.

간단하면서 문법적으로 올바른 표현을 사용하십시오. 가능한 경우, 소유 중심의 영어식 표현은 존재 중심의 우리말 표현으로 바꿔 주십시오.

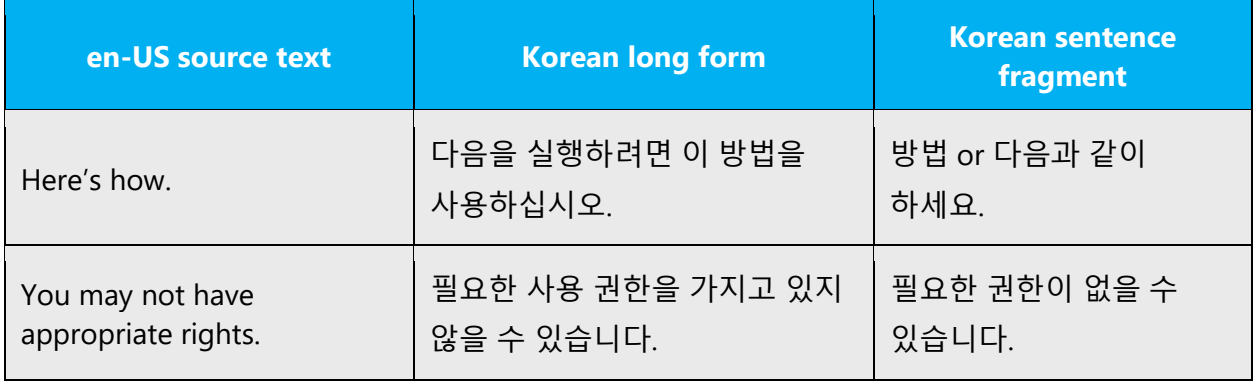

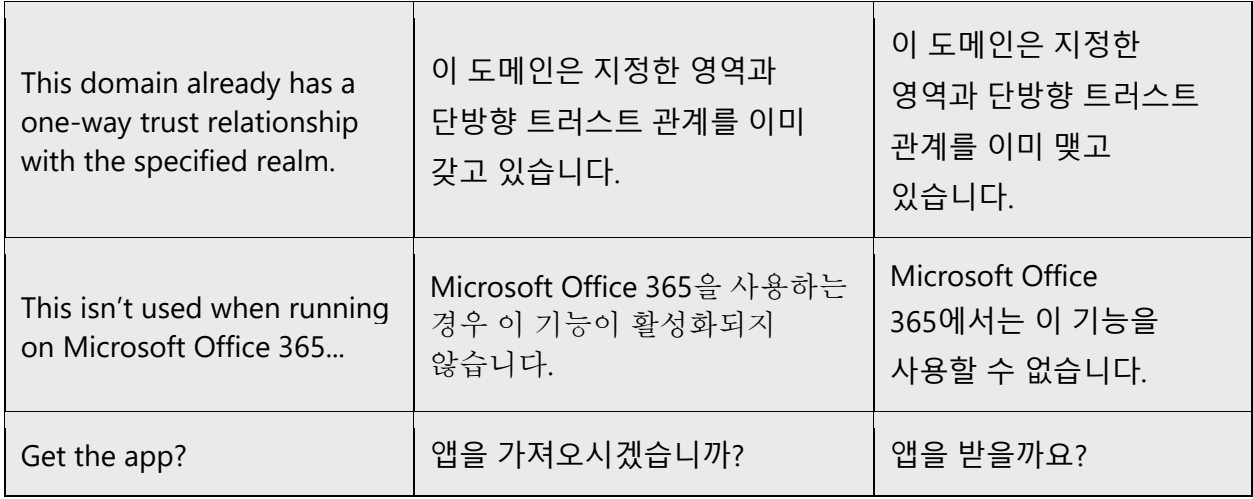

### <span id="page-30-0"></span>4.1.12 Verbs

Be consistent when translating verbs in error messages. Be concise without changing the meaning of the source strings.

Example:

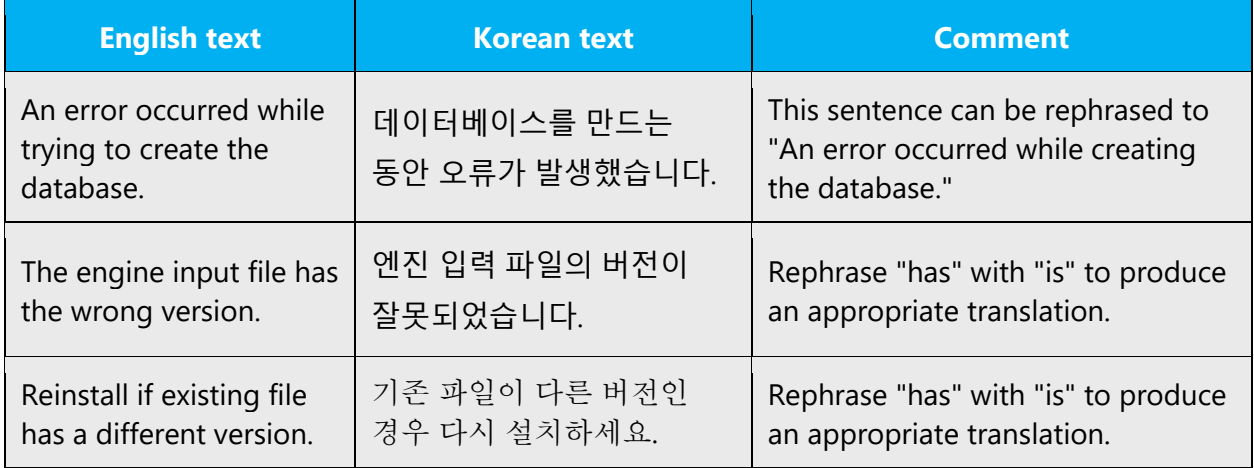

Continuous operations are usually expressed in English with a gerund, which should be translated into Korean as a form of "~ 하고 있습니다" or "~ 하는 중."

A gerund is often used in title sentence in English so it is important to distinguish whether a gerund expresses a continuous operation or not.

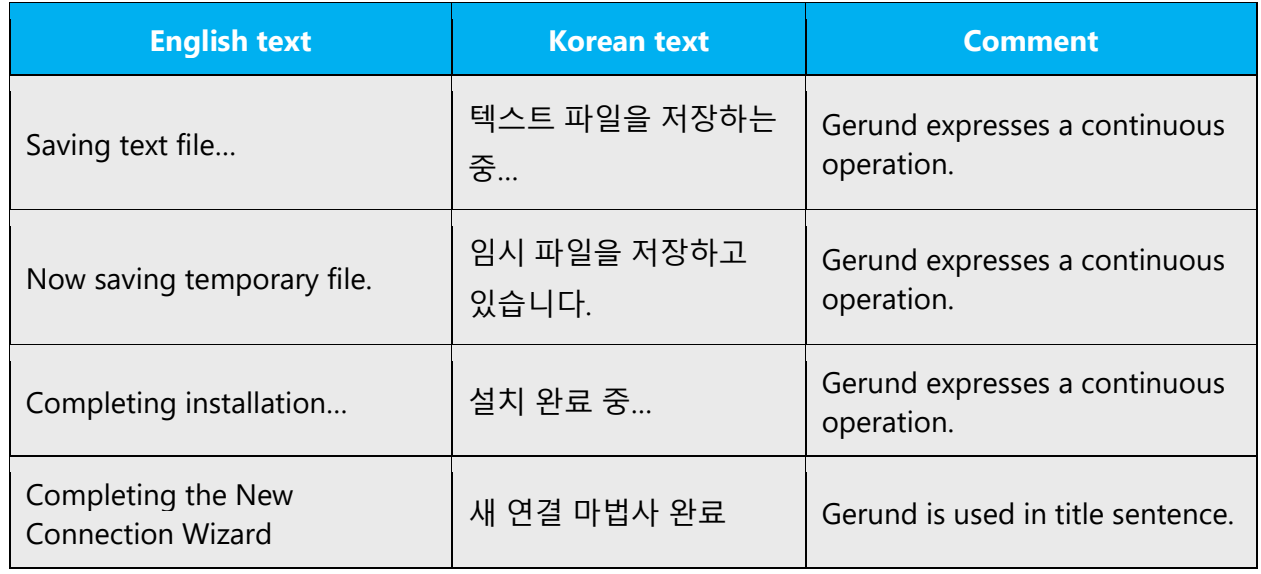

In Korean, apply tenses according to the English source text, but use simple present as the basic tense unless you are required to use other tenses in the context.

소스에 따라 번역문에 시제를 적용해 주십시오. 기본 시제로 현재 시제를 사용하되, 문맥에 따라 다른 시제를 적용할 수 있습니다.

Example:

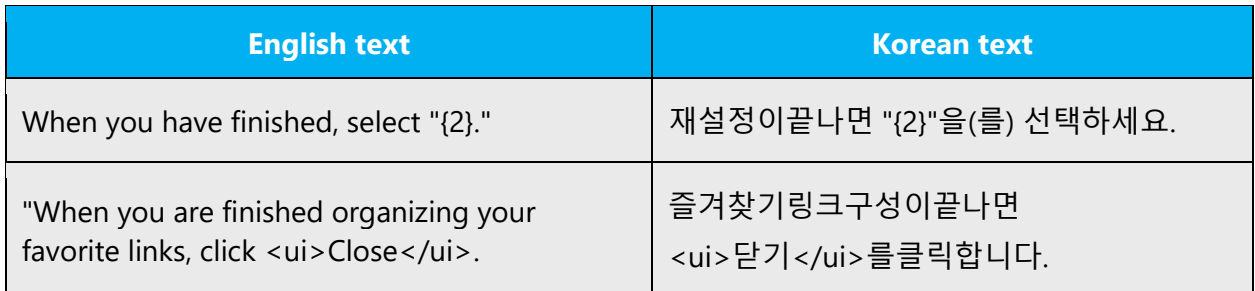

# <span id="page-31-0"></span>5 Localization considerations

Localization means that the translated text needs to be adapted to the local language, customs and standards.

### **General considerations**

The language in Microsoft products should have the "look and feel" of a product originally written in Korean, using idiomatic syntax and terminology, while at the same time maintaining a high level of terminological consistency, so as to guarantee the maximum user experience and usability for our customers.

### <span id="page-32-0"></span>5.1 Accessibility

Accessibility options and programs are designed to make the computer usable by people with cognitive, hearing, physical, or visual disabilities.

Hardware and software components engage a flexible, customizable user interface, alternative input and output methods, and greater exposure of screen elements. Some accessible products and services may not be available in Dutchspeaking markets. Please double-check with the appropriate resources.

General accessibility information can be found at [https://www.microsoft.com/en](https://www.microsoft.com/en-us/accessibility/)[us/accessibility/.](https://www.microsoft.com/en-us/accessibility/)

### <span id="page-32-1"></span>5.2 Applications, products, and features

Application/product names are often trademarked or may be trademarked in the future and are therefore rarely translated. Occasionally, feature names are trademarked, too (e.g. IntelliSense™).

### **Product names**

In general, product names are used same as English without localizing.

General rules on how to handle product names are as follows:

- Use product names same as English.
- Do not abbreviate Microsoft as MS in product names.
- Do not abbreviate Visual Studio as VS in product names.
- When operating system names and product names are used together, do not abbreviate operating system names.

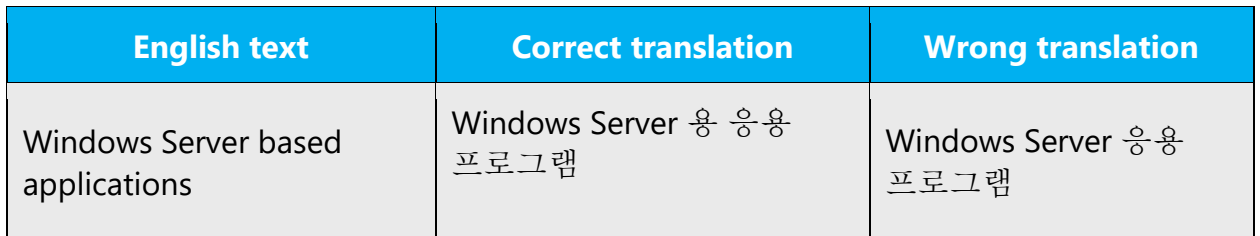

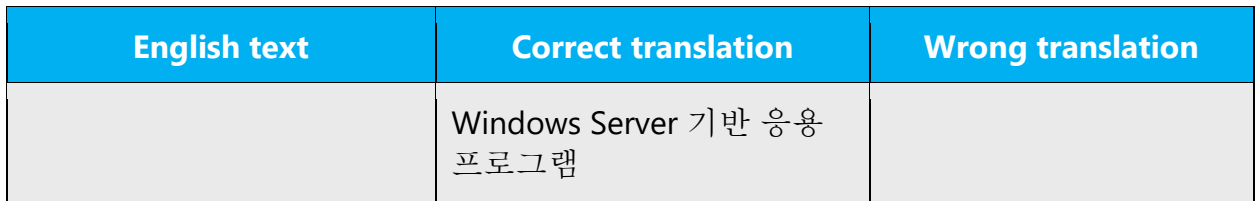

### **Some confusing examples:**

Sometimes product or service names can be confused with general common nouns.

**Azure IoT Hub** and **Azure SQL Database** are service names, so they should be left in English. During the localization process, you may encounter **IoT hub** (IoT 허브) and **SQL database** (SQL 데이터베이스), which are not specific service names but just general instances created by the user using the service, so they should be translated. You can distinguish them whether "Azure" is preceded or not, or sometimes based on the context.

### **Applets or built-in component names**

Product names are also often confused with applets or built-in component names. For example, "Microsoft Notepad (Microsoft 메모장)" is not a separate product but one of the built-in components in Windows. So, it can be localized. Another example is "MSMQ Information Store." You can regard "MSMQ Information Store" as one of the components of "MSMQ," so it can be translated into "MSMQ 정보 저장소."

**Notes**: There are some cases where product names are translated or transliterated in unavoidable circumstances. Such examples are packages, marketing materials and press releases. In such cases, follow the correct notation rule of foreign words.

### **Translation of version strings**

Product, feature and component names are often located in the socalled "version strings" as they appear in the software.

Version strings that contain copyright information should always be translated.

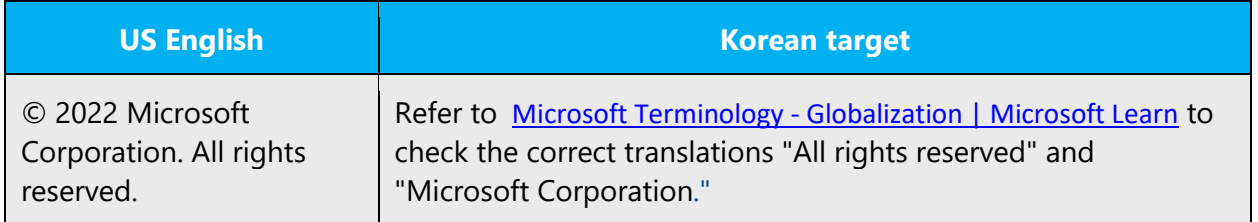

# <span id="page-34-0"></span>5.3 Copilot predefined prompts

Copilot prompts are the instructions or questions you use to tell Copilot what you want it to do. You can ask Copilot to create or edit content, ask questions, summarize information, and catch up on things.

Across various Microsoft products, you will find an array of predefined prompts designed to guide users in creating, learning, and using Microsoft Copilot.

### **Best practices for the localization of Copilot predefined prompts**

Copilot prompts are functional. It is crucial that the translations for Copilot predefined prompts are accurate, consistent, concise, natural, and use the appropriate tone of voice. Please remember that the quality of these translations can significantly influence Copilot responses or outcomes.

- **Be clear and specific**: English prompts are generally questions or requests starting with an action verb. Make sure the target prompts are natural questions or requests. Avoid using vague language. Use clear and specific phrases or keywords.
- **Keep it conversational**: Be consistent with Microsoft Voice principles. Use simple and natural language when translating prompts. Avoid adopting a tone that resembles a machine. Use an friendly tone ("해 줘" and "해줄래?") and form of address (you: 여러분) when translating Copilot predefined prompts.
- **Be polite and professional:** Use kind and respectful language, as this helps foster collaboration and improves the AI's responsiveness and performance. Don't use slang and jargon.
- **Use quotation marks**: This helps Copilot know what to write, modify, or replace for the user.
- **Pay attention to punctuation, grammar, and capitalization**: Clear communication helps collaboration between Copilot and the user.
- **Pay attention to the placement of entity tokens**: An entity token is a placeholder that is used to trigger a pop-up menu in the UI to let customers choose an entity, such as a file, contact, meeting, so that the prompt uses specific data from the specified entity. As

with any other placeholder, an entity token is not localizable, and the position of the entity token should make sense in the target text syntax.

**Entity token localization exception:** Some prompts may be a display text (i.e., an example) and, in such cases, the entity token needs to be translated. Read the Dev comment carefully.

### **Exception example:**

Source string: List key points from [file] DevComment=Translate [file]

• **Be consistent**: Some English prompts are remarkably similar. Make sure to translate them consistently.

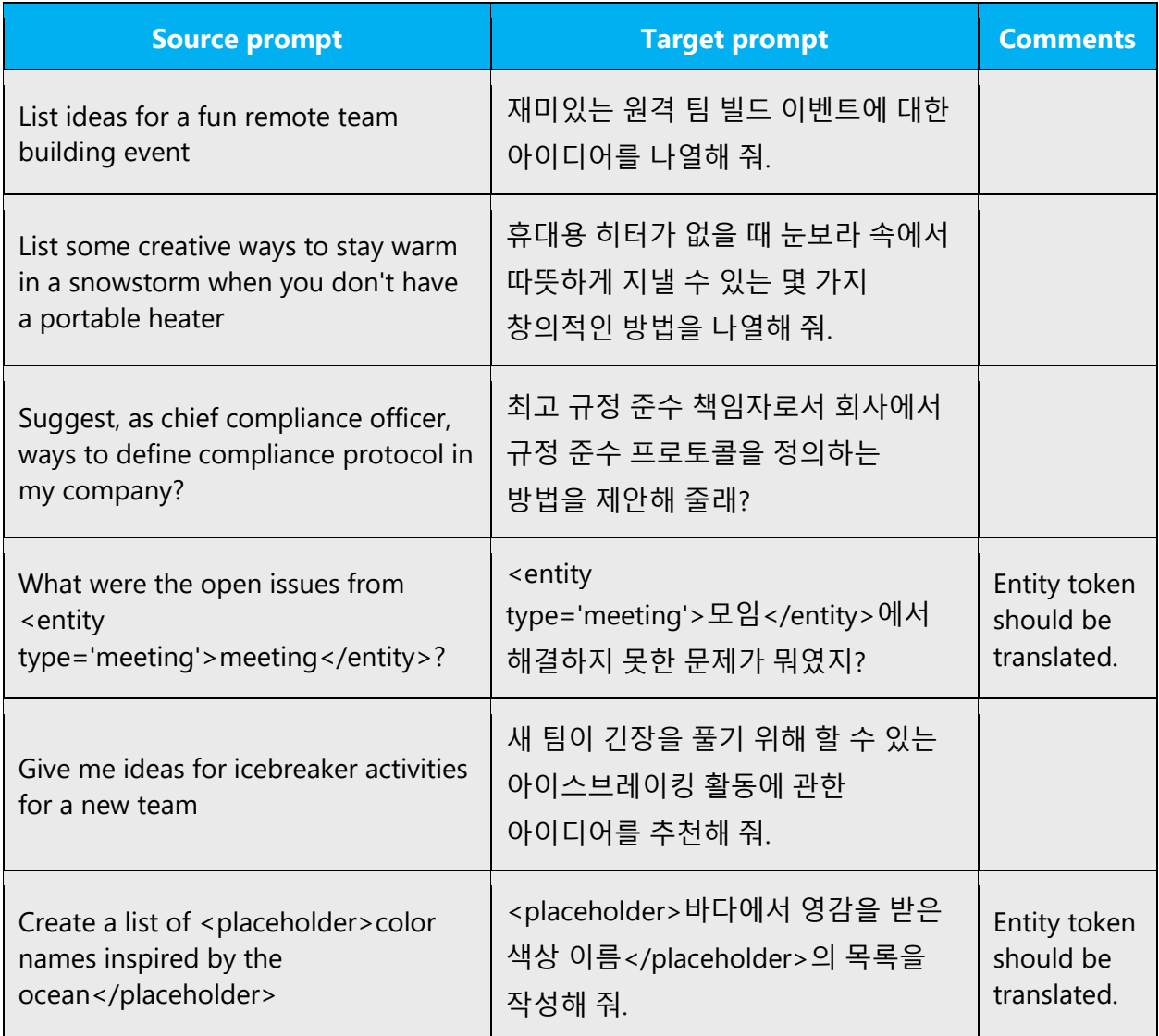

# <span id="page-36-0"></span>5.4 Software considerations

This section refers to all menus, menu items, commands, buttons, check boxes, etc., which should be consistently translated in the localized product.

### <span id="page-36-1"></span>5.4.1 Arrow keys

The arrow keys move input focus among the controls within a group. Pressing the right arrow key moves input focus to the next control in tab order, whereas pressing the left arrow moves input focus to the previous control. Home, End, Up, and Down also have their expected behavior within a group. Users can't navigate out of a control group using arrow keys.

### **Translation of arrow keys**

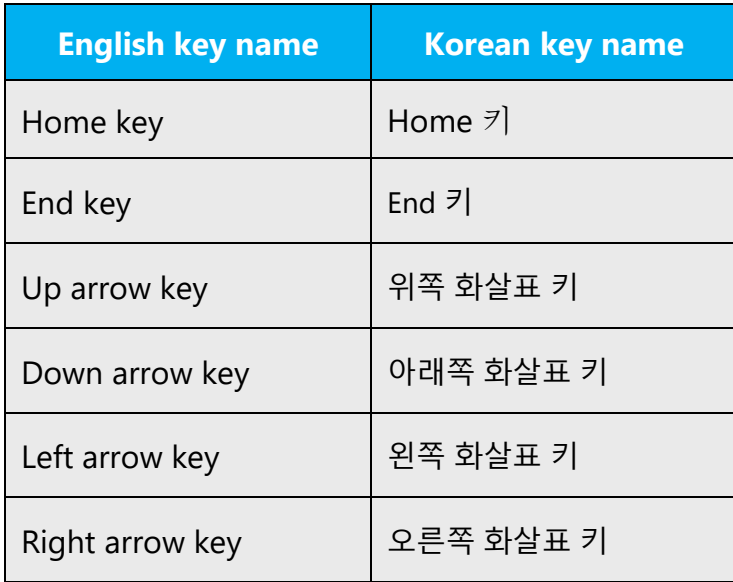

### <span id="page-36-2"></span>5.4.2 Error messages

Error messages are messages sent by the system or a program, informing the user of an error that must be corrected in order for the program to keep running. The messages can prompt the user to take action or inform the user of an error that requires rebooting the computer.

Considering the underlying principles of Microsoft voice, translators are encouraged to apply them to ensure target translation is more natural, empathetic and not robot-like.

### **Korean style in error messages**

It is important to use consistent terminology and language style in the localized error messages, and not just translate them as they appear in the US product.

English error messages tend to be shorter and sometimes "be" verb is omitted, but in Korean, fully developed form of translation is preferred.

Error message is generally translated into "~니다" style, in which case, a period should be placed at the end of the Korean text even if English sentence ends with different punctuation such as a colon. However, if English text is not a full sentence but a phrase, or ends with a colon + placeholder, you can translate them accordingly as follows.

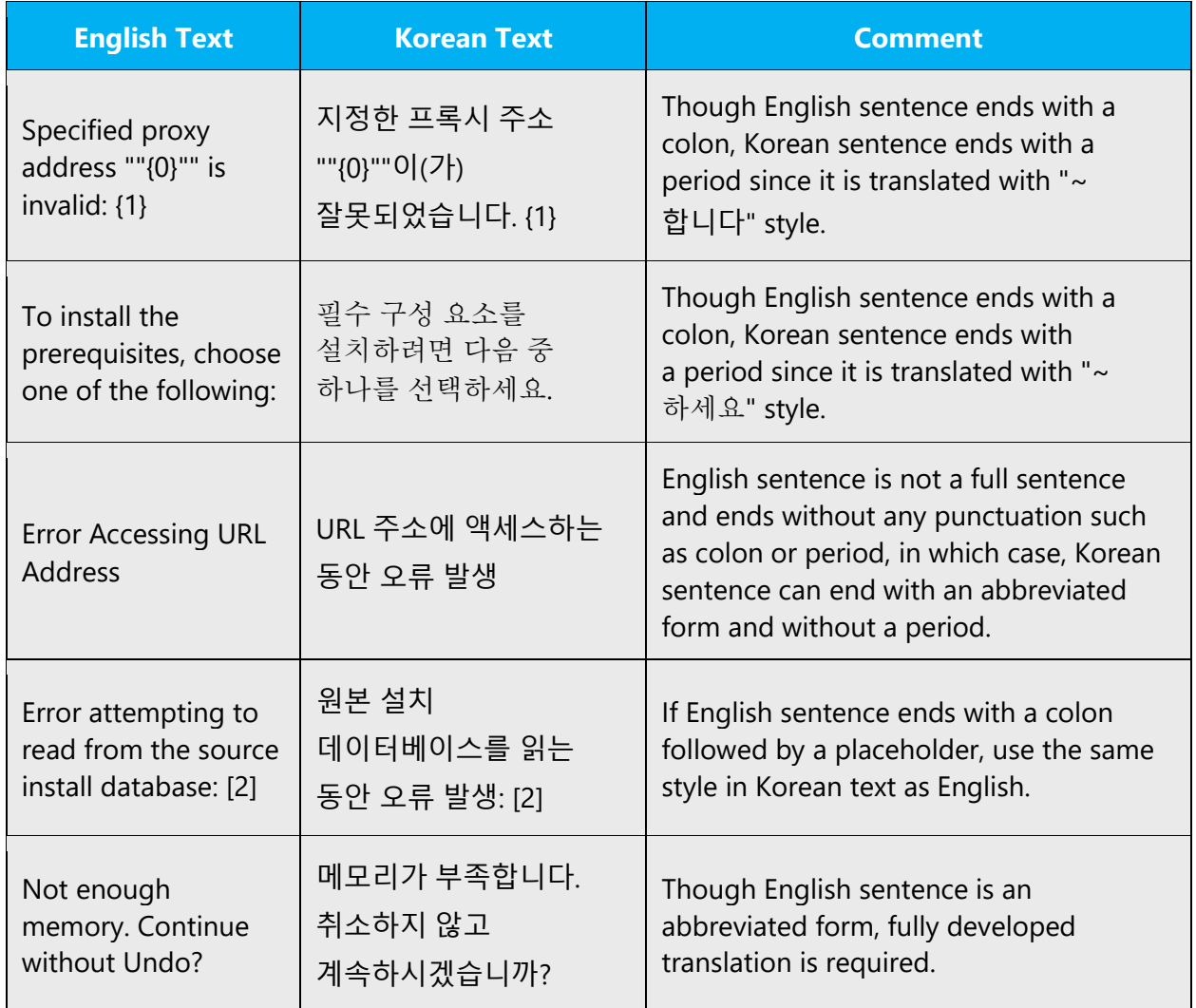

### **Standard phrases in error messages**

The phrases below commonly occur in error messages. When you are translating them, try to use the provided target phrases. However, feel free to use other ways to express the source meaning if they work better in the context.

When translating standard phrases, standardize. Note that sometimes the US uses different forms to express the same thing. However, it is recommended to use consistent translation style in localized version.

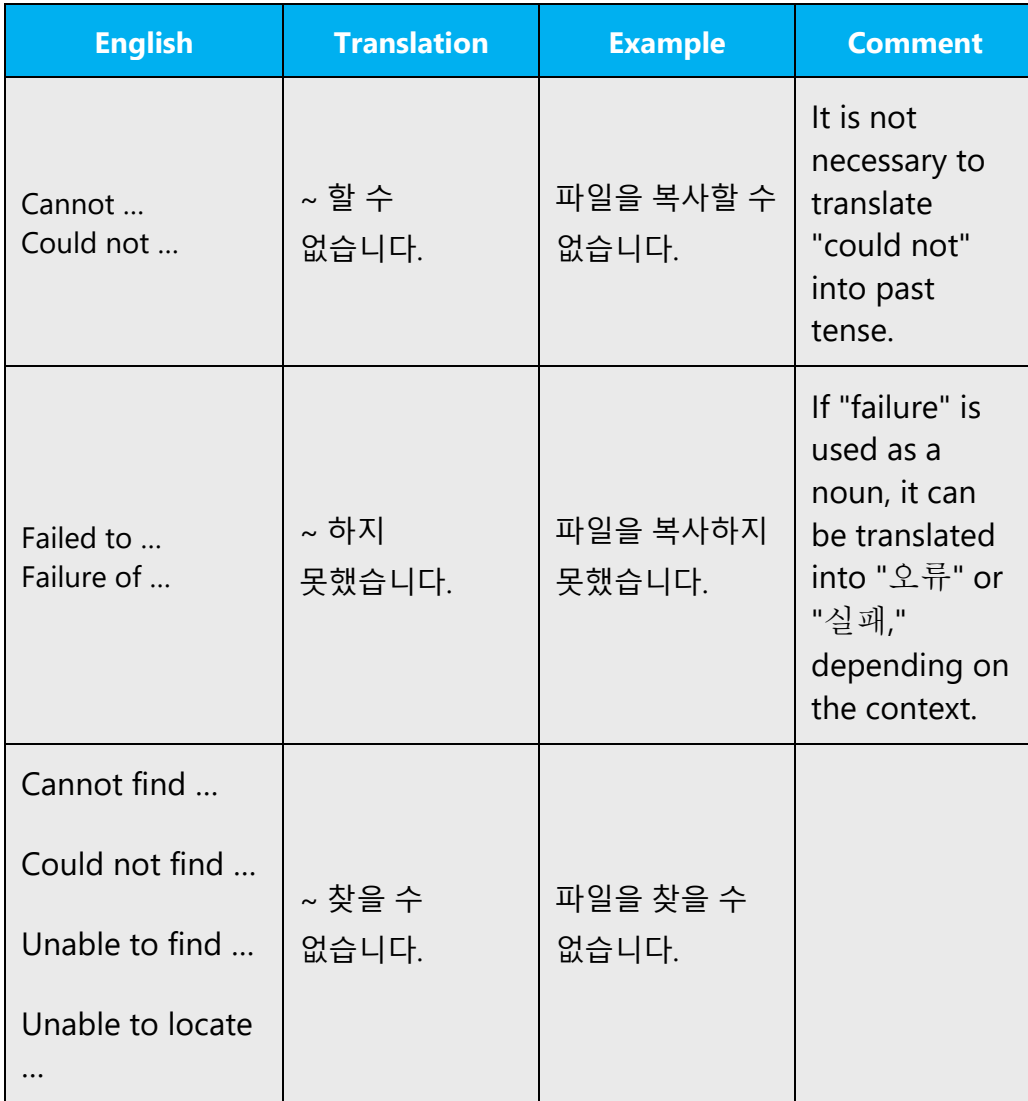

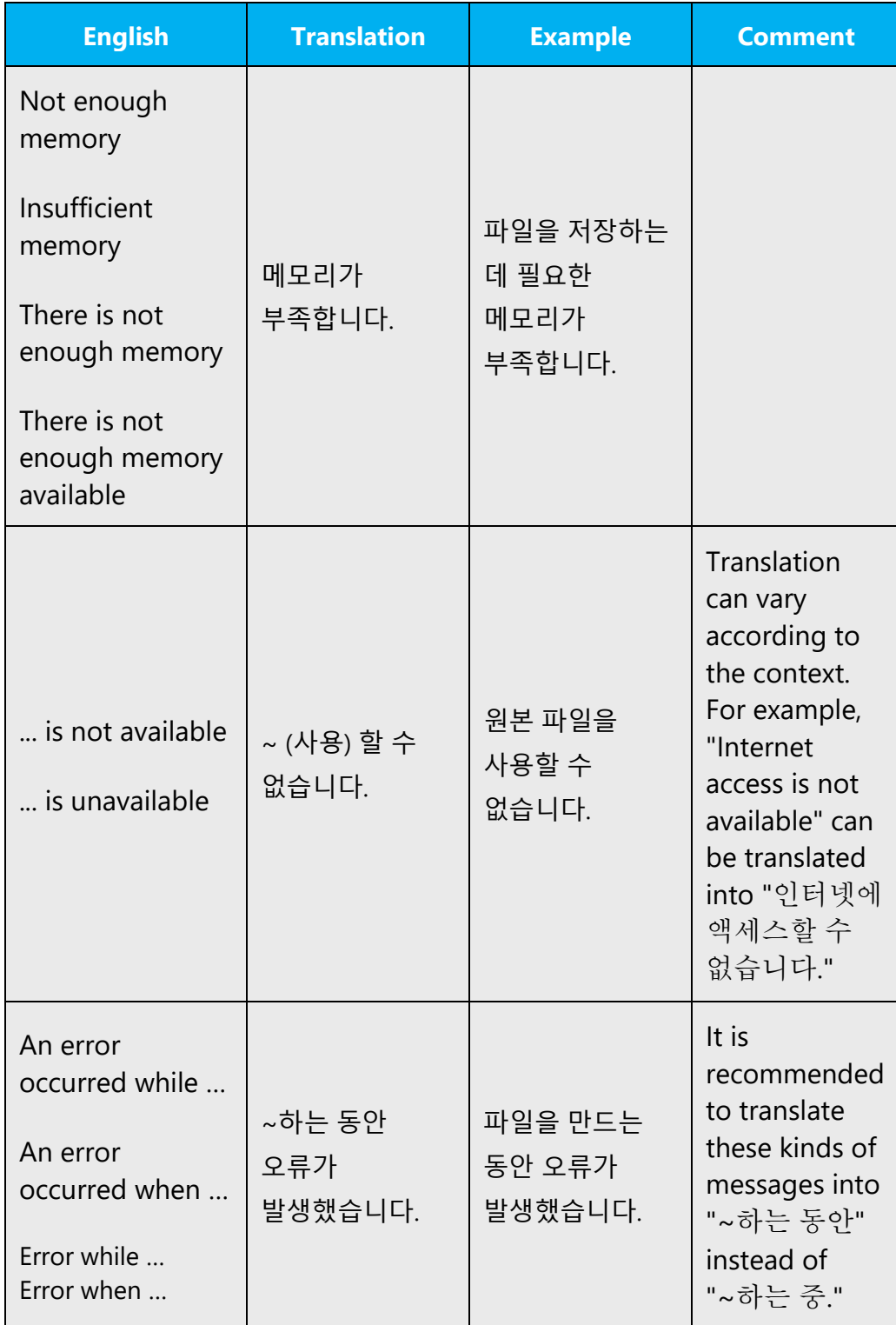

### **Error messages containing placeholders**

When localizing error messages containing placeholders, try to find out what will replace the placeholder. This is necessary for the sentence to be grammatically correct when the placeholder is replaced with a word or phrase. Note that the letters used in placeholders convey a specific meaning, see examples below:

%d, %ld, %u, and %lu means <number> %c means <letter> %s means <string>

Examples of error messages containing placeholders:

"Checking Web %1!d! of %2!d!" means "Checking Web <number> of <number>." "INI file "%1!-.200s!" section" means "INI file "<string>" section."

### **Order of placeholders**

If placeholders contain numbers such as the above (%1, %2), the order of the placeholders can be changed regardless of their order in English text. However, if the same placeholders without numbers are used in English, the order of placeholders should not be changed.

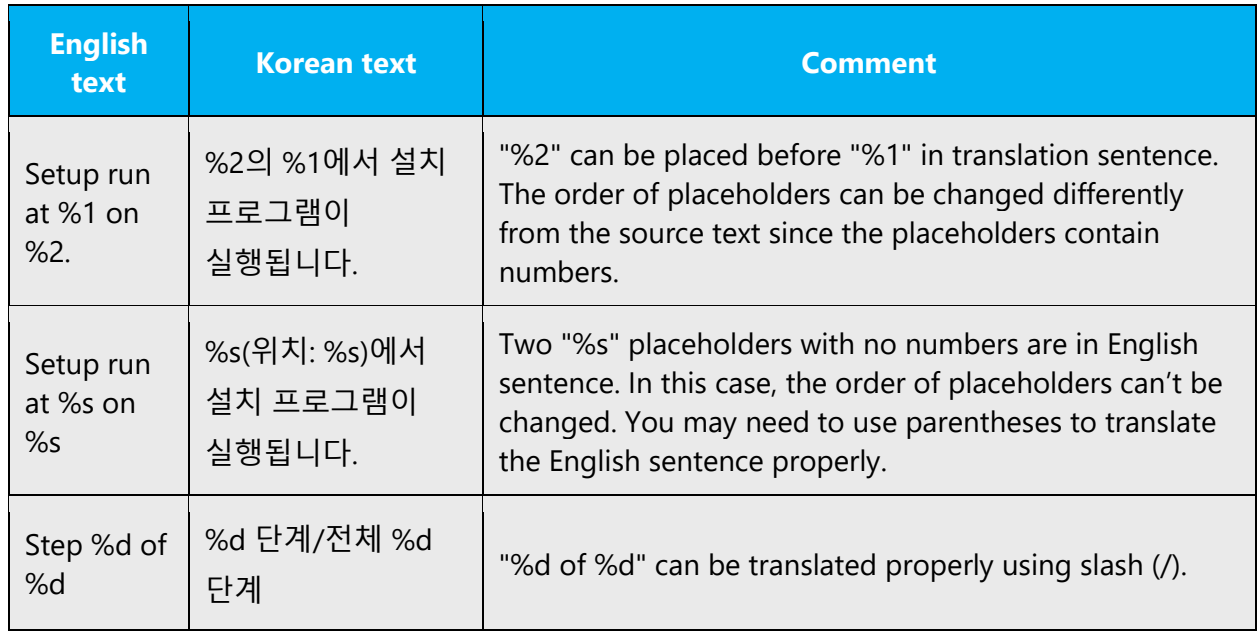

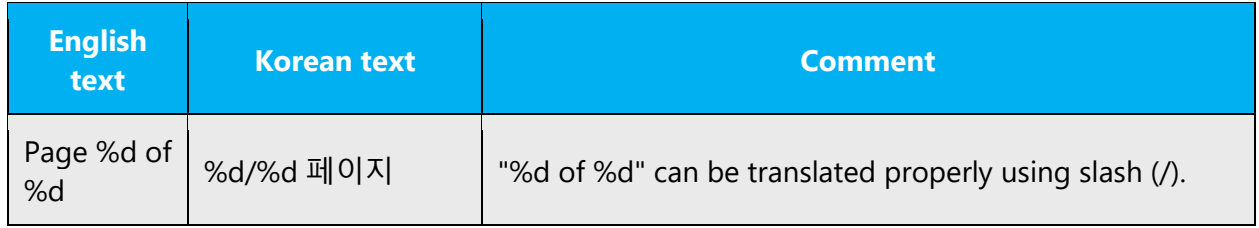

### **Proper usage of measurement unit after placeholders**

After %d placeholder, proper measurement unit may be needed based on the context.

Example:

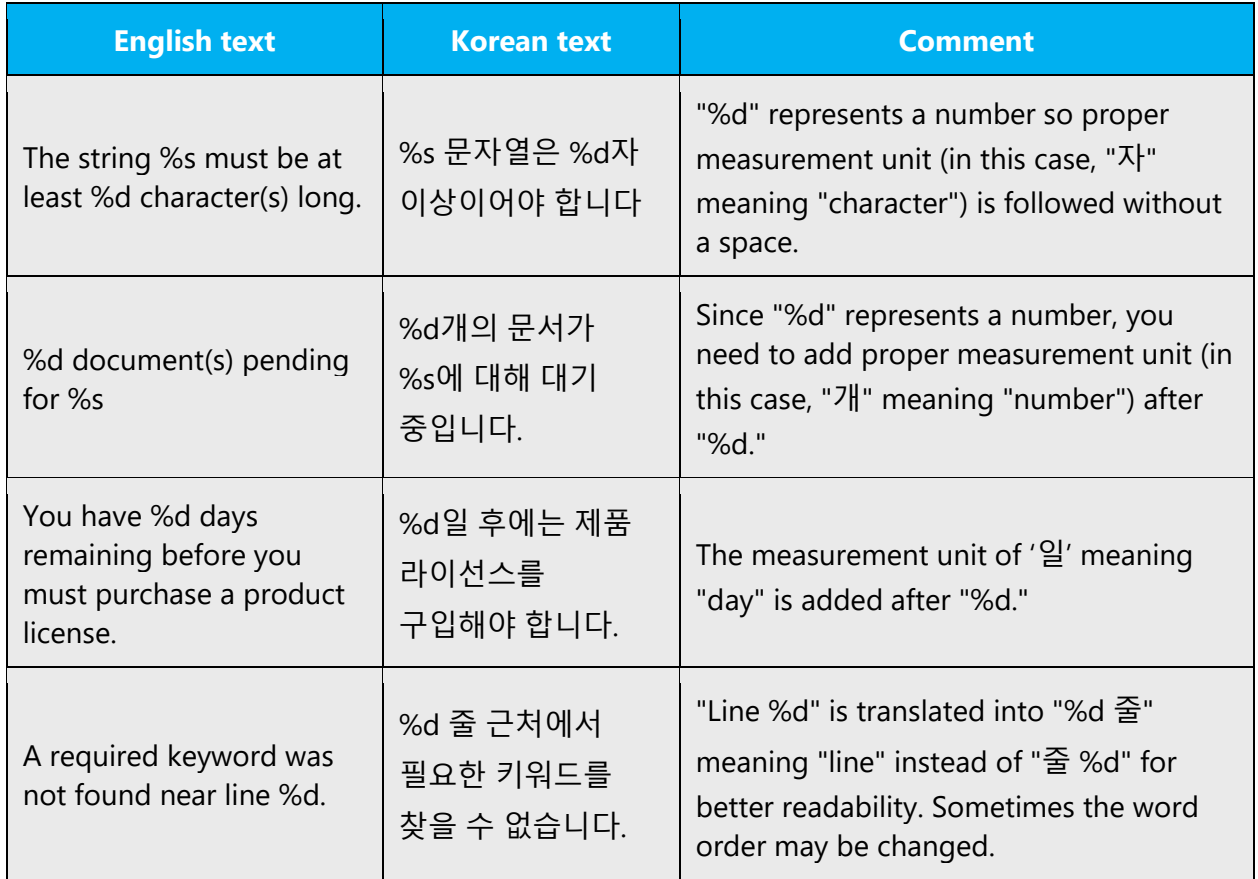

### **Proper usage of postpositions after placeholders**

When localizing error messages containing placeholders, proper use of postposition is very important. Since you do not know what words will replace placeholders, double placeholders should be used, for example, 은(는), 이(가), 을(를), 과(와), (으)로.

### Example:

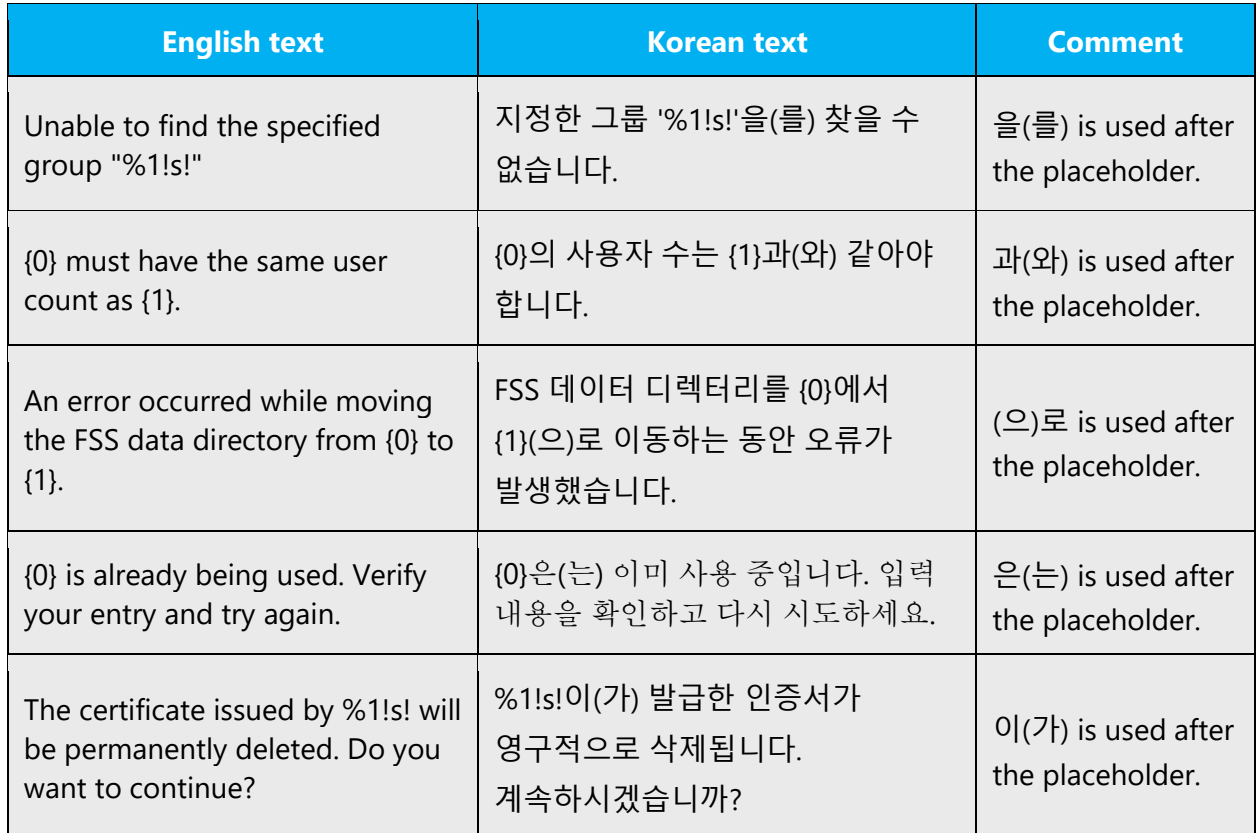

### <span id="page-42-0"></span>5.4.3 Keyboard shortcuts

Sometimes, there are underlined or highlighted letters in menu options, commands or dialog boxes. These letters refer to keyboard shortcuts, which help the user to perform tasks more quickly. For example, the following menu options:

**New** Cancel **Options** 

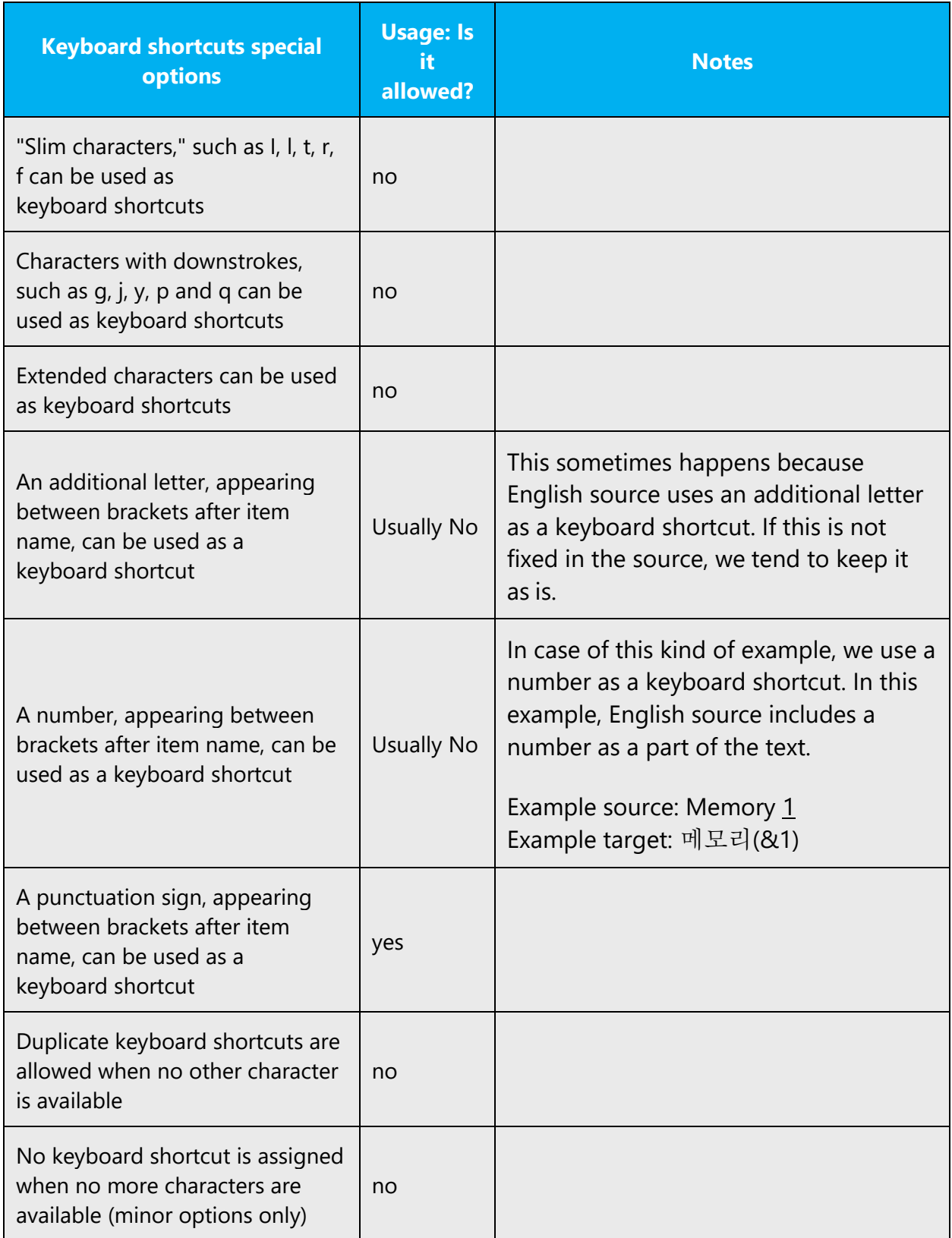

When translating strings containing keyboard shortcuts (or access keys), the following instructions should be followed.

1. In English strings, ampersand (&) is used within strings or words to indicate keyboard shortcuts, whereas in Korean strings, "ampersand (&) + uppercased keyboard shortcuts" should be placed at the end of words or strings.

Example:

![](_page_44_Picture_140.jpeg)

2. If English string consists of only numbers and a keyboard shortcut is assigned to a number, translation equals the source string.

Example:

![](_page_44_Picture_141.jpeg)

Content writers usually just refer to "keyboard shortcuts" in content for a general audience. In localization, however, we distinguish the following terms:

![](_page_44_Picture_142.jpeg)

![](_page_45_Picture_0.jpeg)

### <span id="page-45-0"></span>5.4.4 Keys

The keyboard is the primary input device used for text input in Microsoft Windows. For accessibility and efficiency, most actions can be performed using the keyboard as well. While working with Microsoft software, you use keys, key combinations and key sequences.

In English, references to key names, like arrow keys, function keys and numeric keys, appear in normal text (not in small caps).

General guidelines on how to deal with key names in Korean text:

- When translating key names, the word "키" should be added after key names and a space is inserted between the key name and the word "키."
- In case of key combinations, do not add "키" after key names.
- In software strings, for example in EDB files, surround the key names or key combinations with angle brackets (< >).
- In documentation translation including manuals and online help, do not use angle brackets for key names.
- Only initial letters of the key names are uppercased. (Example: Shift 키, Ctrl 키, Alt 키, Esc 키).

![](_page_46_Picture_240.jpeg)

![](_page_47_Picture_313.jpeg)

### <span id="page-47-0"></span>5.4.5 Numeric keypad

It is recommended that you avoid distinguishing numeric keypad keys from the other keys, unless it is required by a given application. If it is not obvious which keys need to be pressed, provide necessary explanations.

### <span id="page-47-1"></span>5.4.6 Shortcut keys

Shortcut keys are keystrokes or combinations of keystrokes used to perform defined functions in a software application. Shortcut keys replace menu commands and are sometimes given next to the command they represent. While access keys can be used only when available on the screen, shortcut keys can be used even when they are not accessible on the screen.

# **Standard shortcut keys**

![](_page_48_Picture_238.jpeg)

![](_page_49_Picture_254.jpeg)

![](_page_50_Picture_185.jpeg)

![](_page_51_Picture_200.jpeg)

# <span id="page-51-0"></span>5.5 Trademarks

Trademarked names and the name Microsoft Corporation shouldn't be localized unless local laws require translation and an approved translated form of the trademark is available. A list of Microsoft trademarks is available for your reference at the following location: [https://www.microsoft.com/en-us/legal/intellectualproperty/Trademarks/.](https://www.microsoft.com/en-us/legal/intellectualproperty/Trademarks/)

# <span id="page-51-1"></span>5.6 Voice video considerations

A good Microsoft voice video addresses only one intent (one customer problem), is not too long, has high audio quality, has visuals that add to the information, and uses the right language variant/dialect/accent in voiceover.

### **Successful techniques for voicing video content**

- Focus on the intent. Show the best way to achieve the most common task and stick to it.
- Show empathy. Understand and acknowledge the viewer's situation.
- Use SEO (Search Engine Optimization). Include search phrases in the title, description, and headers so that people can easily find the topic.
- Talk to the customer as if (s)he is next to you, watching you explain the content.
- Record a scratch audio file. Check for length, pace and clarity.

### <span id="page-52-0"></span>5.6.1 English pronunciation

Generally speaking, English terms and product names left unlocalized in target material should be pronounced the English way. For instance, Microsoft must be pronounced the English way. However, if your language has an established pronunciation for some common term (such as "server") the local pronunciation should be used. Moreover, pronunciation can be adapted to the Korean phonetic system if the original pronunciation sounds very awkward in Korean.

Make reference to the Korean Alphabetization of Foreign Words on the web site: [https://www.korean.go.kr/.](https://www.korean.go.kr/)

![](_page_52_Picture_128.jpeg)

Use the acronym pronunciation examples listed in the table:

![](_page_52_Picture_129.jpeg)

![](_page_53_Picture_145.jpeg)

### **URLs**

"http://" should be left out; the rest of the URL should be read entirely.

![](_page_53_Picture_146.jpeg)

### **Punctuation marks**

Most punctuation marks are naturally implied by the sound of voice, e.g. ?!:;,

En Dash (–) are used to emphasize an isolated element. It should be pronounced as a comma, i.e. as a short pause.

### **Special characters**

Pronounce special characters such as  $/\sqrt{2}$  < > + - using the Korean translations approved in Microsoft Terminology - [Globalization | Microsoft Learn](https://learn.microsoft.com/en-us/globalization/reference/microsoft-terminology) .

### <span id="page-54-0"></span>5.6.2 Tone

Use a tone matching the target audience, e.g. more informal, playful and inspiring tone may be used for most Microsoft products, games etc., or formal, informative, and factual in technical texts etc.

### <span id="page-54-1"></span>5.6.3 Video voice checklist

#### **Topic and script**

- Apply the following Microsoft voice principles:
	- o Single intent
	- o Clarity
	- o Everyday language
	- o Friendliness
	- o Relatable context

#### **Title**

- Includes the intent
- Includes keywords for search

#### **Intro: 10 Seconds to set up the issue**

• Put the problem into a relatable context

#### **Action and sound**

- Keep something happening, both visually and audibly, BUT…
- …maintain an appropriate pace
- Synchronize visuals with voice-over
- Fine to alternate between first and second person
- Repetition of big points is fine

#### **Visuals**

- Eye is guided through the procedure
	- o Smooth, easily trackable pointer motions
	- o Judicious callout use
- Appropriate use of motion graphics and/or branding-approved visuals

#### **Ending**

• Recaps are unnecessary